# **PT** Manual do Utilizador

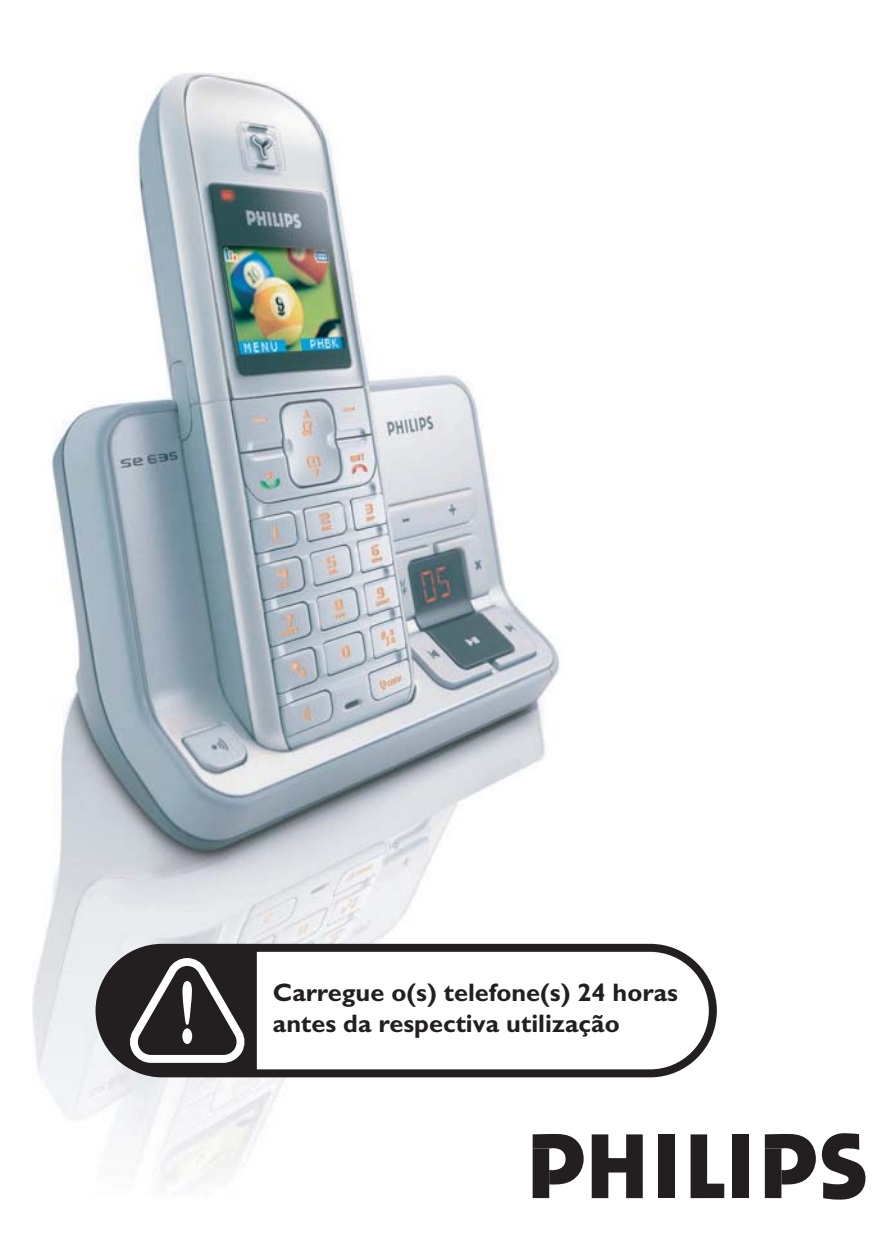

# Índice

### **[4 Informações importantes](#page-3-0)**

- [4 Para sua segurança](#page-3-1)
- [4 Requisitos para a instalação](#page-3-2)
- [4 Precisa de ajuda?](#page-3-3)
- **[5 Conteúdo da caixa](#page-4-0)**

### **[6 O seu SE635](#page-5-0)**

- [6 Descrição do auscultador](#page-5-1)
- [9 Descrição da estação de base](#page-8-0)
- [10 Funcionalidades principais do seu SE635](#page-9-0)
- **[12 Ligar](#page-11-0)**
- **[13 Instalação](#page-12-0)**
- **[18 Chamada](#page-17-0)**
- **[22 Directório](#page-21-0)**
- **[26 Registo de chamadas](#page-25-0)**
- **[28 SMS](#page-27-0)**
- **[36 Relóg/Alarme](#page-35-0)**
- **[37 Personalizar](#page-36-0)**
- **[42 Regulações pessoais](#page-41-0)**
- **[49 Serviços em rede](#page-48-0)**
- **[52 Jogos](#page-51-0)**
- **[53 Atendedor de chamadas \(TAM\)](#page-52-0)**
- **[60 Guia de detecção e resolução dos problemas](#page-59-0)**
- **[63 Informações](#page-62-0)**
- **[64 Índice remissivo](#page-63-0)**

# <span id="page-3-0"></span> $_{\mathsf{PT}}$   $\blacksquare$  Informações importantes

### <span id="page-3-1"></span>Para sua segurança

Este equipamento não foi concebido para efectuar chamadas de emergência caso ocorra uma falha de energia. Devem ser tomadas providências alternativas para poder efectuar chamadas de emergência.

Para evitar a ocorrência de danos ou avarias:

- Mantenha este artigo afastado de quaisquer líquidos.
- Não o abra, pois corre o risco de ficar exposto a voltagens altas.
- Nunca use qualquer outro tipo de bateria além da fornecida.
- Não exponha o telefone a fontes de calor tais como aquecedores ou luz solar directa.
- Proteja o telefone de quedas e não permita que quaisquer objectos caiam sobre o telefone.
- Não utilize agentes de limpeza que contenham álcool, amoníaco, benzeno ou substâncias abrasivas, pois podem danificar este artigo.
- A actividade de telemóveis nas proximidades pode causar interferências.

Temperaturas de funcionamento e armazenamento:

- Utilize o aparelho em locais onde a temperatura se situe sempre entre 0 e 35 ºC.
- Guarde o aparelho em locais onde a temperatura se situe sempre entre -20 e 45 °C.
- A vida útil da bateria pode ser encurtada em condições de baixas temperaturas.

## <span id="page-3-2"></span>Requisitos para a instalação

Este produto necessita de corrente eléctrica de 220-240 volts, alterna e monofásica, excluindo instalações de TI definidas na norma EN 60-950. No caso de falha de energia, a comunicação poderá ser interrompida.

De acordo com os critérios da norma EN 60-950, a rede eléctrica é considerada perigosa. Só é possível desligar este artigo da corrente retirando a unidade de alimentação da tomada. Certifique-se de que a tomada fica situada perto do aparelho e sempre acessível.

A tensão da rede é classificada como TNV-3 (Telecommunication Network Voltages – Voltagens das Redes de Telecomunicações), conforme definido na norma EN 60-950.

# <span id="page-3-3"></span>Precisa de ajuda?

Para obter informações adicionais sobre detecção e resolução dos problemas e perguntas frequentes:

Guia de detecção e resolução dos problemas: página [60](#page-59-0)

Ajuda Online

www.p4c.philips.com

# Conteúdo da caixa **PT**

<span id="page-4-0"></span>O seu SE635 inclui os seguintes acessórios:

AAA

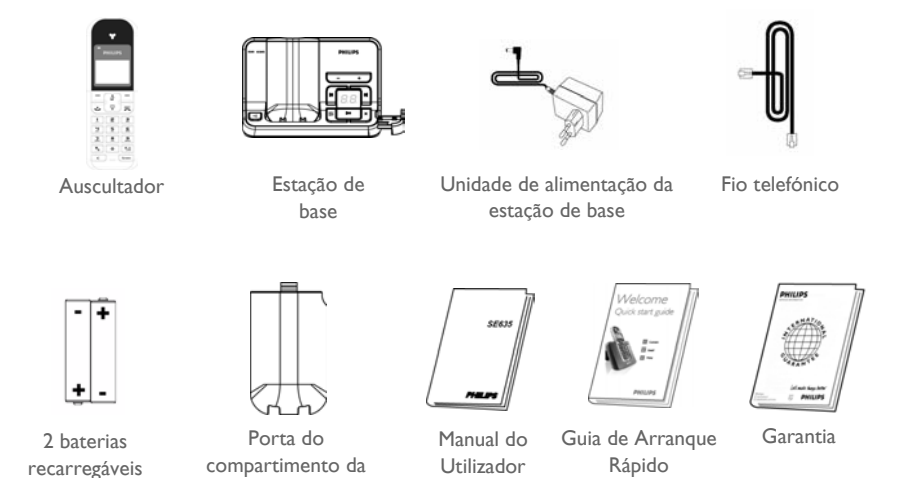

O adaptador do cabo pode não ser fixado ao fio telefónico. Neste caso, é necessário ligar o adaptador do cabo ao fio telefónico antes de ligar este à tomada.

bateria

Nas embalagens com diversos auscultadores, encontrará vários acessórios suplementares: um ou mais auscultadores, carregadores com unidades de alimentação e baterias recarregáveis.

# <span id="page-5-0"></span>PT C Seu SE635

# <span id="page-5-1"></span>Descrição do auscultador

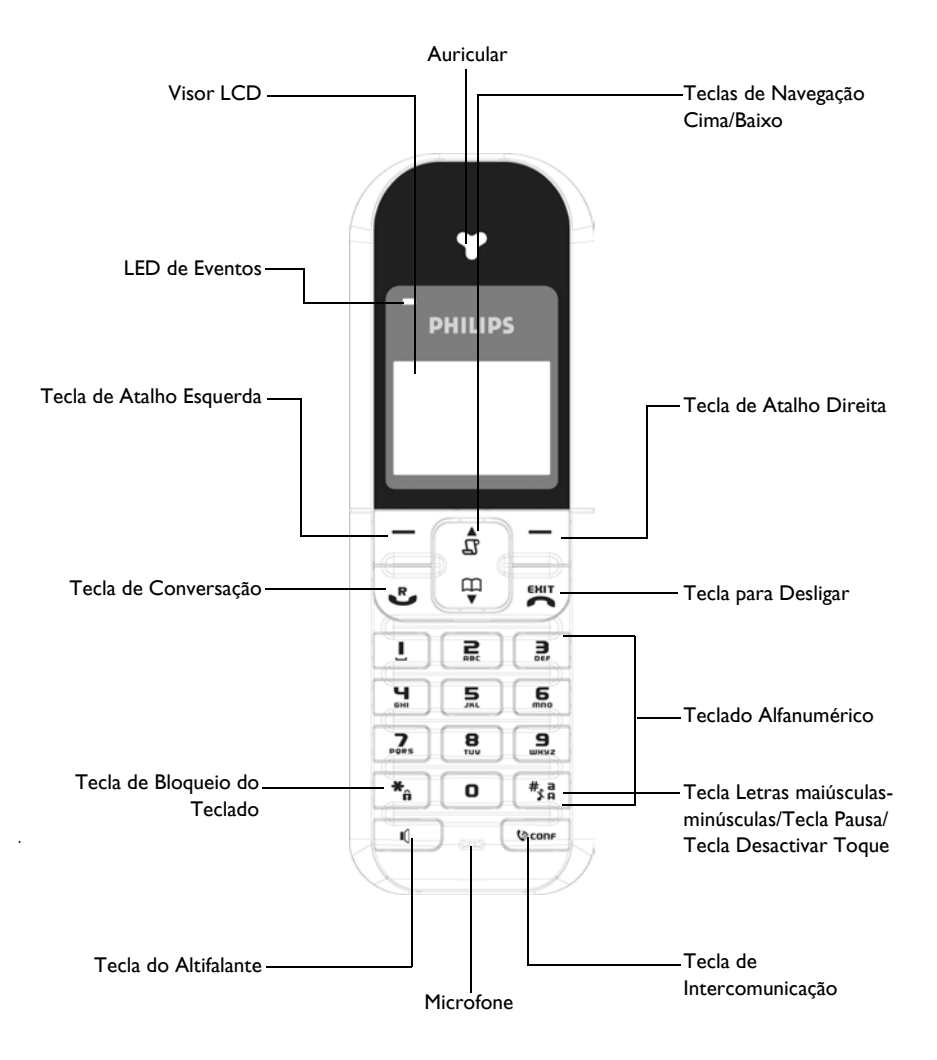

### Teclas do auscultador

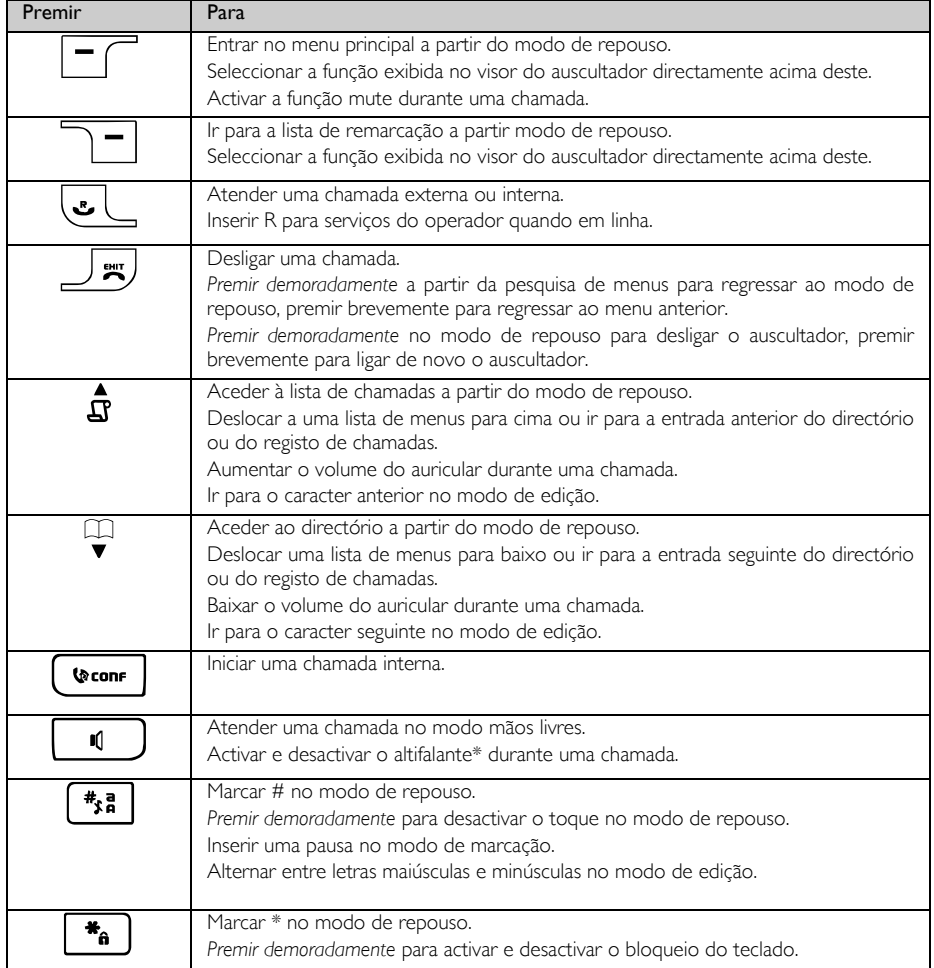

### Tecla de atalho

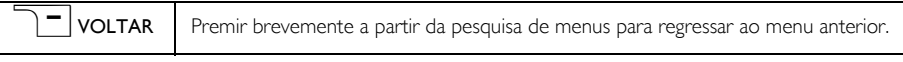

\*ADVERTÊNCIA A activação do modo mãos livres pode aumentar subitamente o volume no auricular para um nível muito alto. Certificar-se de que o auscultador não fica demasiado perto do ouvido.

# PT C Seu SE635

# Apresentação de ícones e símbolos

No modo de repouso, podem ser apresentados diversos ícones e símbolos no auscultador.

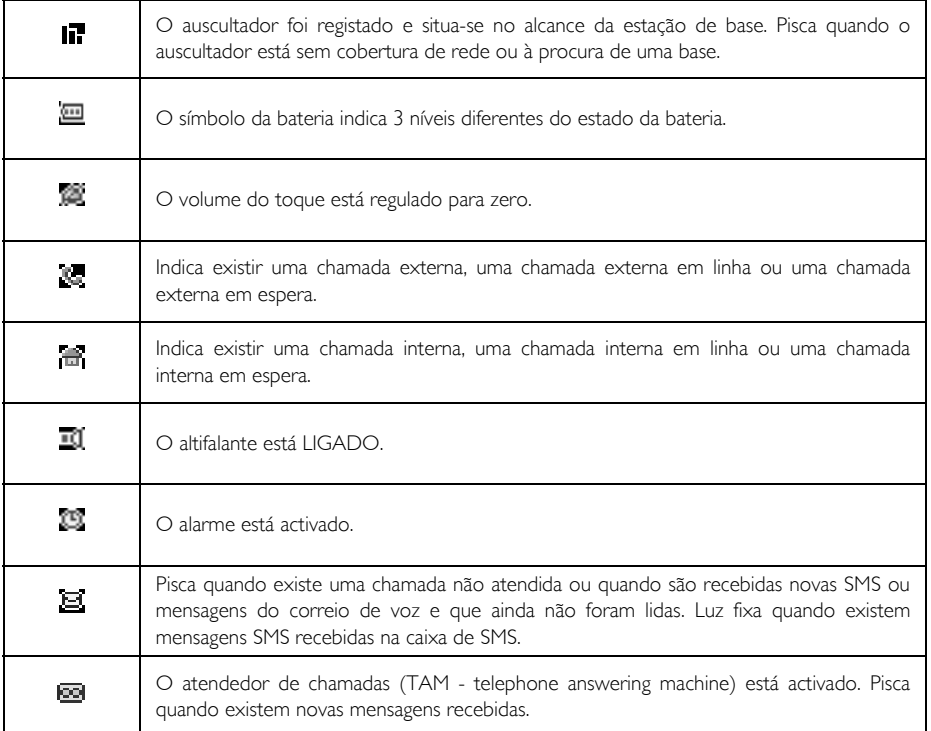

# O seu SE635 PT

# <span id="page-8-0"></span>Descrição da estação de base

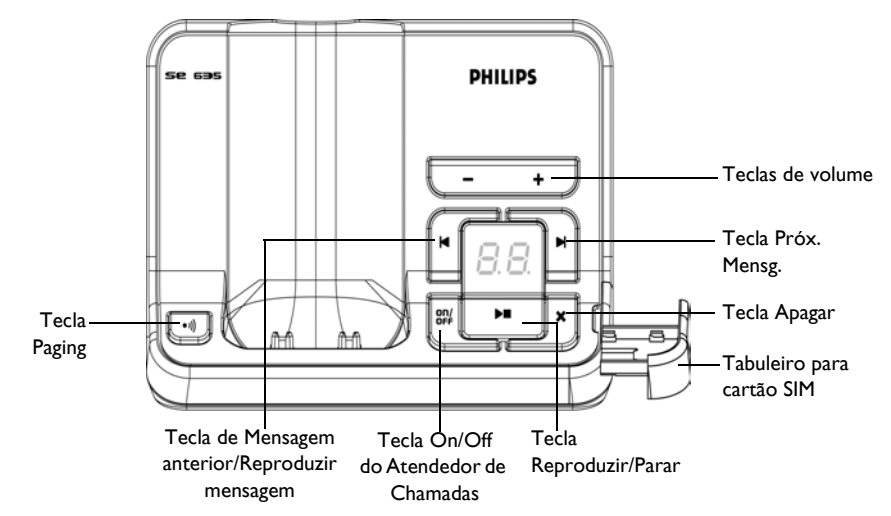

### Tecla da estação de bases

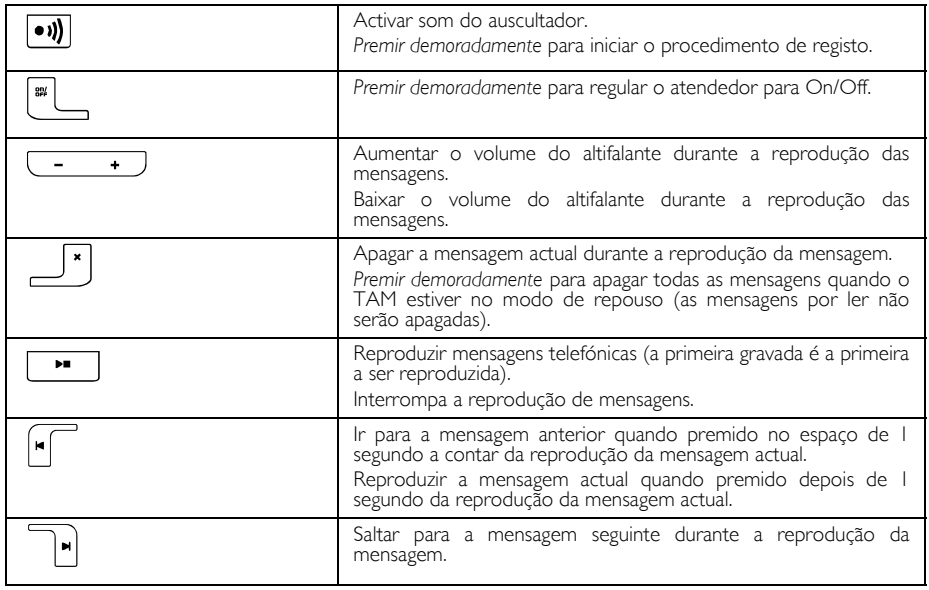

# PT O seu SE635

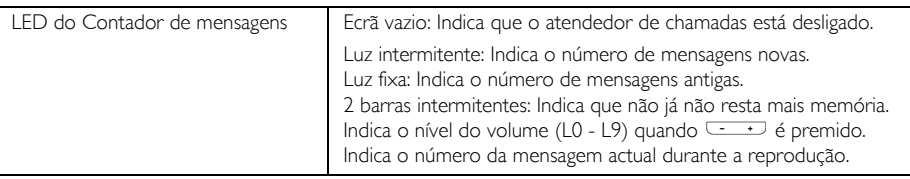

# <span id="page-9-0"></span>Funcionalidades principais do seu SE635

Segue-se uma descrição geral das opções de menu do seu SE635. Para obter informações pormenorizadas acerca das opções do menu, queira consultar as secções correspondentes no presente Manual do Utilizador.

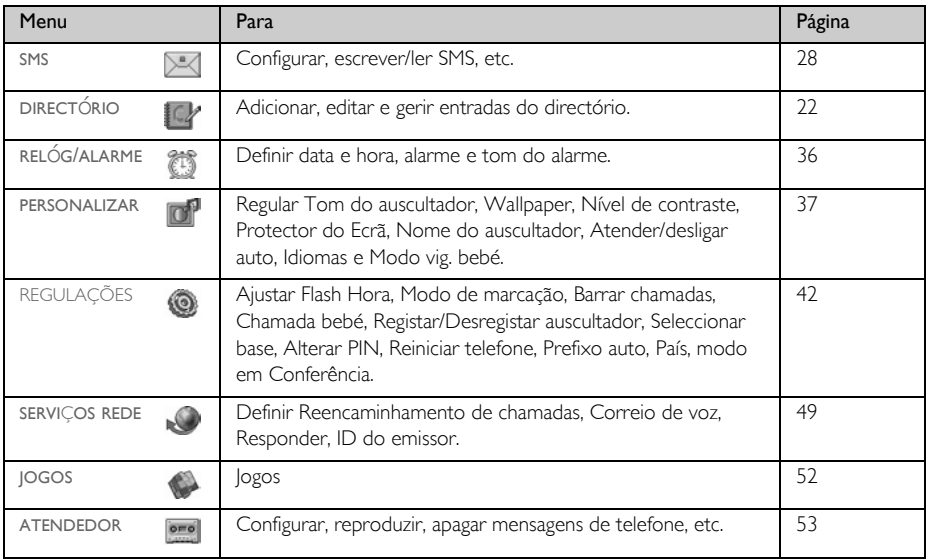

# O seu SE635 PT

# Navegação nos menus

As etapas básicas da navegação através dos menus e das opções são as seguintes:

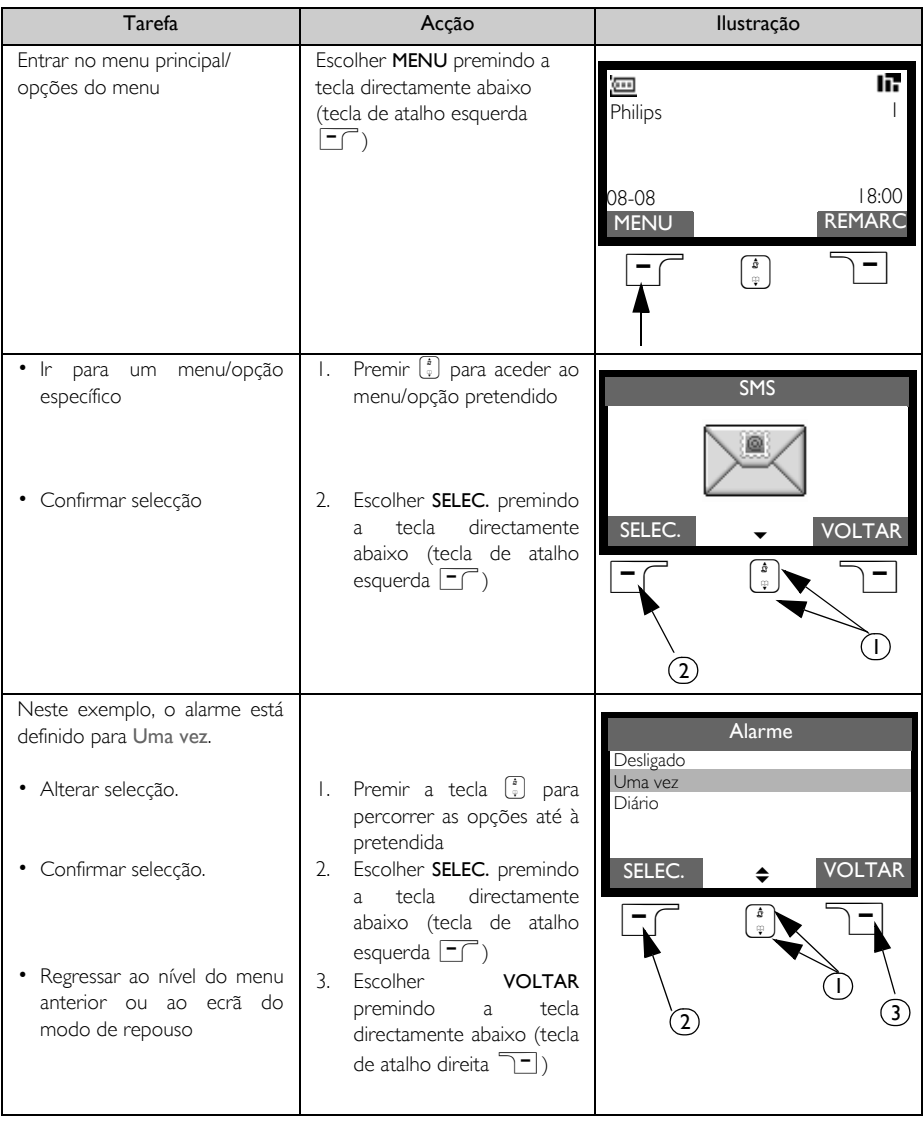

# <span id="page-11-0"></span>pt Ligar

A localização da sua estação de base pode afectar o alcance e o desempenho do seu SE635 (consulte a SUGESTÃO abaixo).

# igação da Estação de Base

- 1. Colocar a estação de base num local central próximo da tomada do telefone e da tomada de electricidade.
- 2. Ligar o fio telefónico e o cabo de alimentação ao conector adequado na parte de trás da estação de base.

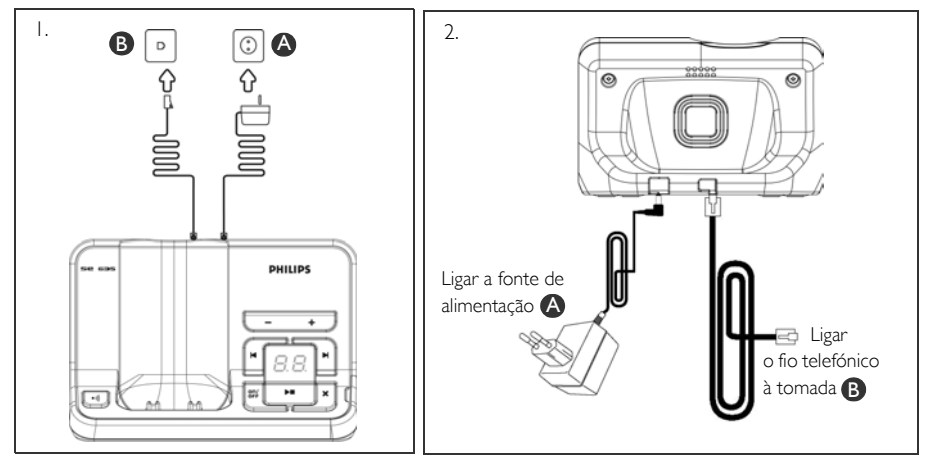

3. Ligar a outra extremidade do fio telefónico à tomada do fio do telefone e a outra extremidade do cabo de alimentação à tomada de electricidade.

O adaptador do cabo pode não ser fixado ao fio telefónico. Neste caso, é necessário ligar o adaptador do cabo ao fio telefónico antes de ligar este à tomada.

DICA Evite colocar a estação de base demasiado próxima de objectos metálicos grandes como armários, aquecedores ou electrodomésticos, pois poderá prejudicar o alcance e a qualidade do som. Os edifícios com paredes internas e externas espessas podem deteriorar a transmissão de sinais de e para a base.

ADVERTÊNCIA A estação de base não está equipada com um interruptor ON/OFF (ligar/desligar). A alimentação é fornecida quando o adaptador de rede é ligado à unidade e à tomada. A única forma de desligar a unidade consiste em desligar o adaptador de corrente da tomada de electricidade. Deverá assim certificar-se de que a tomada de electricidade está facilmente acessível.

O adaptador de corrente e o fio telefónico deverão ser ligados correctamente, na medida em que uma ligação incorrecta pode danificar a unidade.

Usar sempre o fio telefónico fornecido com a unidade. Caso contrário, é possível que não obtenha sinal de marcação.

# Instalação **Instalação**

## <span id="page-12-0"></span>Instalação das baterias

O seu SE635 é fornecido com 2 baterias recarregáveis que permitem até cerca de 12 horas de conversação e até 150 horas no modo de repouso. Antes de utilizar o auscultador, as baterias deverão ser instaladas e totalmente carregadas.

1. Puxar para fora a porta do compartimento das baterias.

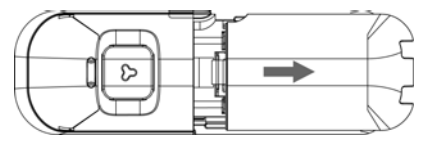

2. Instalar as baterias conforme indicado e colocar novamente a tampa.

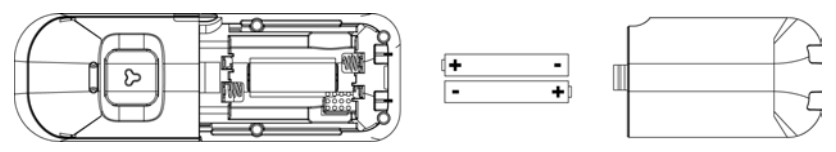

## Carregar as baterias

- 1. Colocar o auscultador na base de carregamento da estação de base. Quando o auscultador for colocado correctamente, é emitido um bip.
- 2. Uma imagem animada de carregamento no auscultador indica que a bateria está em carga.

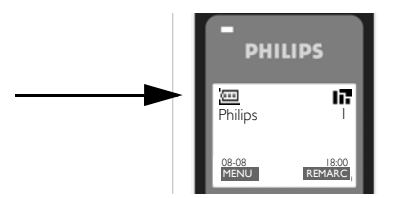

- 3. Deixe-o na base até as baterias estarem totalmente carregadas (pelo menos 24 horas).
- 4. O auscultador está totalmente carregado quando a imagem animada de carregamento pára e o símbolo **em** é exibido.

Antes da primeira utilização, o auscultador deve ser carregado durante um tempo mínimo de 24 horas.

# PT Instalação

# Vida útil e alcance das baterias

### Tempo de conversação e tempo no modo de repouso

Quando a bateria está totalmente carregada, o tempo de conversação do seu SE635 é de cerca de 12 horas e o tempo no modo de repouso de cerca de 150 horas.

### Advertência de bateria fraca

O nível da bateria é apresentado no canto superior esquerdo do visor do auscultador. Quando o nível de carga da bateria está baixo, o sensor de bateria fraca alerta-o emitindo um sinal sonoro, visualizando o ícone da bateria com luz intermitente.

Se o nível da bateria ficar excessivamente baixo, o telefone desliga-se automaticamente pouco tempo depois do toque de alerta, não sendo guardada nenhuma função em curso.

Os níveis aproximados da carga da bateria são indicados de seguida:

- *A bateria está totalmente carregada* 3 barras no ícone da bateria
- *A bateria está parcialmente carregada* 2 barras no ícone da bateria
- *A bateria está fraca* 1 barra no ícone da bateria
- *A bateria está totalmente descarregada* 0 barras no ícone da bateria

### Advertência de aparelho sem cobertura de rede

O alcance interno e externo do telefone corresponde a um máximo de 50 metros e 300 metros, respectivamente. Sempre que o auscultador for deslocado para fora do alcance de funcionamento, o ícone da antena  $\blacksquare$  pisca.

# Configurar o SE635

Antes de usar o seu SE635, tem de configurá-lo de acordo com o país de utilização. Após alguns minutos de carregamento, é exibido o ecrã de BOAS-VINDAS. Siga estas etapas para configurar o telefone:

- 1. Premir qualquer tecla para visualizar a lista de países.
- 2. Percorrer as opções  $\left[\begin{array}{cc} x \\ y \end{array}\right]$  até ao seu país.
- 3. Premir  $\boxed{\overline{\phantom{a}}\phantom{a}}$  SELEC. para confirmar a selecção feita.
- 4. Percorrer as opções  $\left(\frac{1}{2}\right)$  para aceder ao seu operador (se necessário).
- 5. Premir  $\boxed{\overline{\phantom{a}}\phantom{a}}$  SELEC. de novo para confirmar a selecção feita.
- 6. As predefinições de linha e o idioma do menu para o país seleccionado são configurados automaticamente.

Pode continuar a efectuar ou receber chamadas sem definir previamente a selecção do país.

Dependendo do país onde habita, o ecrã de BOAS-VINDAS pode não ser apresentado. Neste caso, não é necessário seleccionar as definições de país/operador/idioma.

# Instalação en la pr

# Regular data e hora

- $1.$  Premir  $\boxed{\overline{\phantom{0}}\phantom{0}}$  MENU.
- 2. Percorrer as opções  $\binom{3}{9}$  para Relóg/Alarme e premir  $\boxed{\phantom{1}^-}$ SELEC..
- 3. Premir  $\boxed{\overline{\phantom{a}}\phantom{a}}$  SELEC. para introduzir Data & Hora.
- 4. Introduzir a hora actual (HH:MM) e a data actual (DD/MM/AA) e premir FC SELEC..

ADVERTÊNCIA Se o telefone estiver ligado a uma linha ISDN através de um adaptador, a data e a hora podem ser actualizadas depois de cada chamada. A disponibilidade da actualização da data & hora depende do operador da sua rede. Verificar as definições da data & hora no seu sistema ISDN ou contactar o operador da sua rede.

Pode agora começar a usar o seu telefone.

# Operações básicas do seu SE635

### Efectuar uma chamada

Introduzir o número de telefone (máximo de 24 dígitos) e premir  $\overline{\bullet}$  para marcar o número.

Para mais informações, queira consultar ["Efectuar uma chamada" na página 18.](#page-17-1)

### Atender ou terminar uma chamada

Premir a tecla **v** para atender uma chamada.

Premir a tecla $\sqrt{\pi}$  para terminar uma chamada.

Para mais informações, queira consultar ["Atender uma chamada" e](#page-18-0) ["Terminar uma chamada" na página 19.](#page-18-1)

### Ligar/desligar o auscultador

Premir durante 5 segundos a tecla $\sqrt{z}$  para desligar o auscultador no modo de repouso.

Premir por breves instantes a tecla  $\overline{E}$  para ligar novamente o auscultador.

### Bloquear/desbloquear teclado

Premir durante 2 segundos a tecla  $\begin{array}{c} \bullet \\ \bullet \end{array}$  para bloquear e desbloquear o teclado no modo de repouso.

### Paging

A funcionalidade paging permite-lhe localizar um auscultador em falta se o auscultador estiver com cobertura de rede e as baterias estiverem carregadas.

Premir a tecla  $\blacksquare$  na base até o auscultador começar a tocar.

Uma vez recuperada, premir  $\Box$ para terminar o paging.

# p<sub>T</sub> Instalação

# Modo de repouso

Se o auscultador estiver inactivo durante 30 segundos no modo de definições, modo de visualização, modo de edição, etc., regressa automaticamente ao modo de repouso. Regressa também automaticamente ao modo de repouso quando o auscultador é colocado novamente na estação de base.

# Luz de fundo do visor e do teclado

A luz de fundo do LCD permanece acesa durante 20 segundos depois de cada activação, como recepção de chamadas, utilização das teclas, levantar o auscultador da estação de base, etc. A cor da luz de fundo do teclado é ÂMBAR.

# LED de eventos

O LED de eventos do auscultador fica intermitente sempre que há uma nova mensagem gravada no atendedor de chamadas. Se tiver subscrito o serviço de Identificação do Emissor, o LED de eventos também fica intermitente sempre que há uma nova chamada, uma nova SMS ou uma nova mensagem de voz.

## Introduzir texto e números

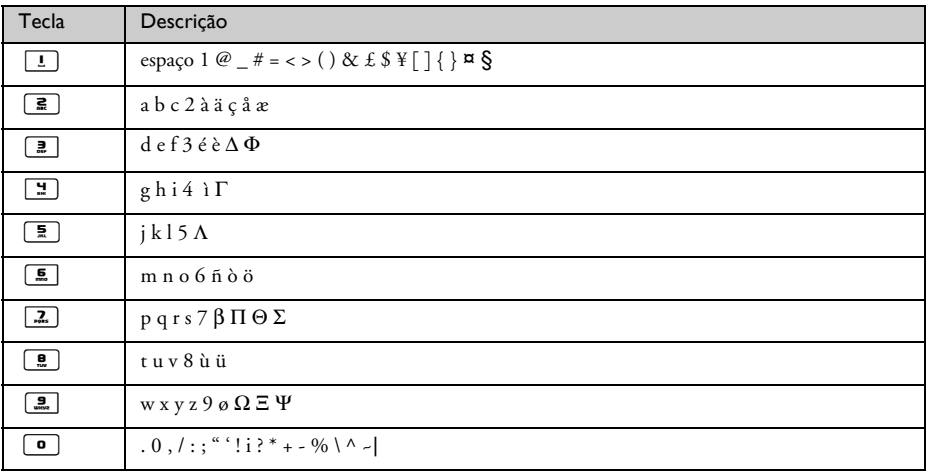

Por exemplo, para introduzir o nome "Philips":

- 1. Premir  $\boxed{2}$  uma vez: P
- 2. Premir  $\boxed{4}$  duas vezes: Ph
- 3. Premir 9 três vezes: Phi
- 4 Premir 5 três vezes: Phil
- 5. Premir 9 três vezes: Phili
- 6. Premir  $\boxed{2}$  uma vez: Philip
- 7. Premir  $\boxed{2}$  quatro vezes: Philips

Por defeito, a primeira letra de uma palavra surge em maiúscula. Premir <sup>[\*</sup> para alternar entre maiúsculas e minúsculas.

# <span id="page-16-0"></span>Predefinições

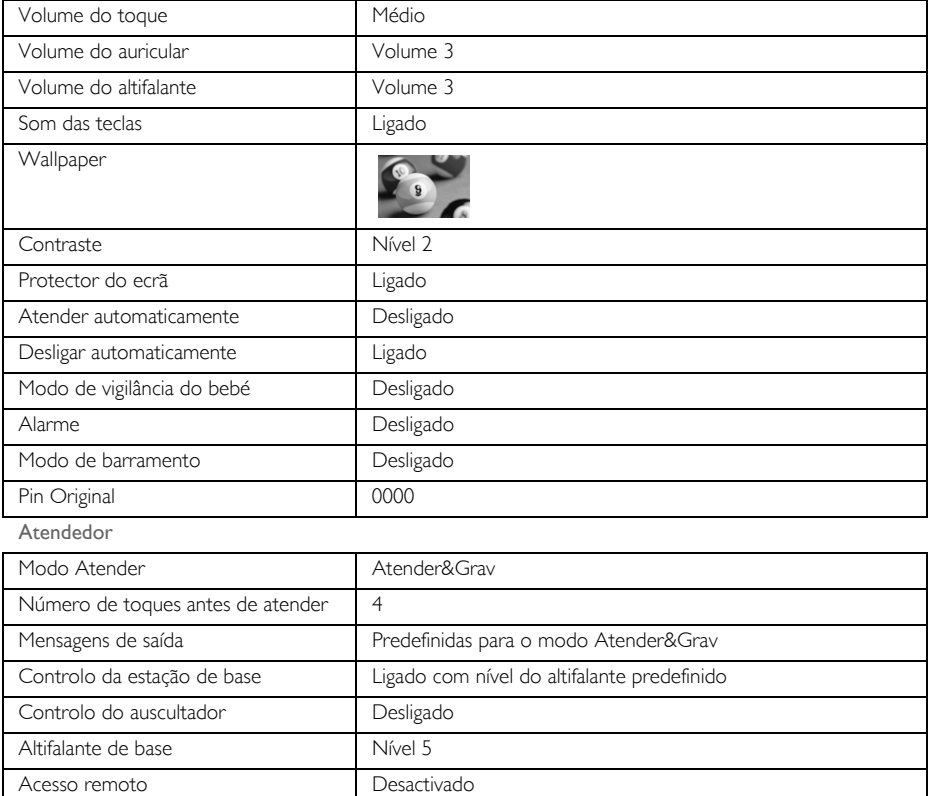

# <span id="page-17-0"></span>PT Chamada

## <span id="page-17-1"></span>Efectuar uma chamada

### Pré-marcação

- 1. Introduzir o número de telefone (máximo de 24 dígitos).
- 2. Premir  $\sim$  para marcar o número.

### Marcação directa

- 1. Premir  $\overline{\bullet}$  ou  $\boxed{\bullet}$  para ter linha.
- 2. Introduzir o número de telefone.

### Ligar a partir da lista de remarcação

- 1. Premir<sup>1</sup> no modo de repouso.
- 2. Percorrer as opções  $\begin{bmatrix} 1 \\ 2 \end{bmatrix}$  até atingir uma entrada na lista de remarcação.
- 3. Premir  $\cup$  para marcar o número.

DICA O auscultador guarda os últimos 20 números marcados. O último número marcado aparece em primeiro lugar na lista de remarcação. Se o número de remarcção corresponder a uma entrada do directório, é apresentado o nome em vez do número.

### Ligar a partir do registo de chamadas

- 1. Premir  $\hat{\mathbf{\mathbf{g}}}$  no modo de repouso.
- 2. Premir  $\boxed{\overline{\phantom{a}}\phantom{a}}$  SELEC. para entrar no registo de chamadas.
- 3. Percorrer as opções  $\left[\frac{1}{x}\right]$  até atingir uma entrada do registo de chamadas.
- 4. Premir  $\Omega$  para marcar o número.

É necessário subscrever o serviço de Identificação do Emissor para conseguir visualizar o número ou o nome respectivos no registo de chamadas. Consultar ["Registo de chamadas" na página 26](#page-25-0) para mais informações.

### Ligar a partir do directório

- 1. Premir  $\sqrt{\frac{m}{\mathbf{v}}}$  no modo de repouso.
- 2. Percorrer as opções  $\left(\frac{1}{x}\right)$  até atingir uma entrada do directório.
- 3. Premir  $\sqrt{2}$  para marcar o número.

DICA Em vez de percorrer  $\left[\frac{1}{v}\right]$  toda a lista para procurar as entradas do directório, premir a tecla numérica correspondente à primeira letra da entrada que deseja localizar. Por exemplo, se premir **2** serão exibidas as entradas que comecem por A. Se premir **2** de novo, serão exibidas as entradas que comecem por B, etc...

# Chamada PT

# <span id="page-18-0"></span>Atender uma chamada

Quando o telefone tocar, premir a tecla  $\overline{\mathcal{C}}$ .

### Atender em mãos livres

Quando o telefone tocar, premir a tecla  $\lceil \cdot \cdot \rceil$ .

As chamadas recebidas têm prioridade sobre outros eventos. Sempre que existir uma chamada a receber, qualquer outra acção em curso, como regulação do telefone, navegação no menu, etc., é cancelada.

DICA Se o modo Atender Auto [\(ver página 40\)](#page-39-1) for activado, basta-lhe levantar o auscultador da estação de base para atender a chamada. Esta funcionalidade está desactivada por defeito.

ADVERTÊNCIA Quando o auscultador tocar durante uma chamada recebida, não segurar o auscultador demasiado próximo do ouvido dado que o volume do toque pode causar lesões auditivas.

### <span id="page-18-1"></span>Terminar uma chamada

Premir a tecla  $\Box$ **E** tecla.

A duração da chamada é exibida no visor do auscultador durante cerca de 5 segundos.

DICA Se o modo Desligar Auto [\(ver página 40\)](#page-39-0) for activado, basta-lhe colocar novamente o auscultador na estação de base para terminar a chamada. Esta funcionalidade está activada por defeito.

### Chamadas em curso

As seguintes opções estão disponíveis durante uma chamada:

### Ajustar o volume do auricular

1. Premir  $\begin{bmatrix} \frac{1}{2} \\ 1 \end{bmatrix}$  para seleccionar de Volume 1 para Volume 5.

### Desactivar/activar o som do auscultador

- 1. Durante uma chamada, premir **TT MUTE** para desactivar o microfone de modo a que a pessoa com quem está a falar não o consiga ouvir.
- 2. Premir  $\boxed{\overline{\phantom{a}}\phantom{a}}$  DESL. para activar o microfone.

### Modo do altifalante

1. Premir a tecla  $\boxed{4}$  para activar o modo do altifalante.

# PT Chamada

2. Premir a tecla  $\Box$  de novo para regressar ao modo normal.

ADVERTÊNCIA A activação do altifalante pode aumentar subitamente o volume no auricular para um nível muito alto. Certificar-se de que o auscultador não fica demasiado perto do ouvido.

### Ajustar o volume do altifalante

1. Premir a tecla  $\left(\frac{1}{x}\right)$  para seleccionar de Volume 1 para Volume 5.

## Intercomunicação

Esta funcionalidade só está disponível quando existem pelo menos 2 auscultadores registados. Permite-lhe fazer chamadas internas de graça, transferir chamadas externas de um auscultador para outro e usar a opção conferência.

### Intercomunicar com um outro auscultador

Para ser capaz de usar a funcionalidade de intercomunicação, tem de ter pelo menos 2 auscultadores registados na sua estação de base [\(na página 45 "Para registar um auscultador adicional"\)](#page-44-0).

- 1. Premir a tecla v<sub>con</sub> no modo de repouso.
- 2. A intercomunicação é estabelecida de imediato se apenas existirem 2 auscultadores registados. Caso existam mais de 2 auscultadores registados, são exibidos os números de auscultadores disponíveis para a intercomunicação. Premir  $\boxed{\overline{\phantom{a}}}$ TUDO para ligar a todos os auscultadores ou marcar o número do auscultador para seleccionar um auscultador específico. Por ex., premir  $\mathbf{R}$  para ligar ao auscultador 2.

Se o auscultador não pertencer à gama SE630/635, é possível que esta função não esteja disponível.

### Transferir uma chamada externa para outro auscultador

- 1. Premir a tecla ver para colocar a chamada externa em espera (o emissor deixa de o conseguir ouvir).
- 2. A intercomunicação é estabelecida de imediato se apenas existirem 2 auscultadores registados. Caso existam mais de 2 auscultadores registados, são exibidos os números de auscultadores disponíveis para a intercomunicação. Premir **TTUDO** para ligar a todos os auscultadores ou marcar o número do auscultador para seleccionar um auscultador específico. Por ex., premir  $\boxed{\blacksquare}$  para ligar ao auscultador 2. O auscultador para onde ligou toca.

Caso não obtenha qualquer resposta do auscultador para onde ligou, premir a tecla Corem para retomar a chamada externa.

- 3. Premir a tecla  $\overline{\bullet}$  no auscultador para onde ligou para atender a chamada interna, possibilitando a conversação entre ambos os emissores internos.
- 4. Premir a tecla  $\overline{R}$  no primeiro auscultador para transferir a chamada externa para o auscultador para o qual ligou.

### Alternar entre uma chamada interna e uma chamada externa

1. Premir a tecla  $\sqrt{v_{\text{conv}}}$  uma vez para alternar entre uma chamada interna e uma chamada externa.

# Chamada PT

## Chamada em conferência a três

A funcionalidade da chamada em conferência permite a partilha de uma chamada externa com dois auscultadores (em intercomunicação). As três partes podem partilhar a conversação, não sendo necessário subscrever qualquer rede.

- 1. Premir Com para colocar a chamada externa em espera (o emissor deixa de o conseguir ouvir).
- 2. A intercomunicação é estabelecida de imediato se apenas existirem 2 auscultadores registados. Caso existam mais de 2 auscultadores registados, são exibidos os números dos auscultadores disponíveis para estabelecer uma chamada em conferência. Premir  $\boxed{\phantom{0}T}$ TUDO para ligar a todos os auscultadores ou marcar o número do auscultador para seleccionar um auscultador específico. Por ex., premir  $\mathbf{R}$  para ligar ao auscultador 2.

O auscultador para onde ligou toca.

- 3. Premir a tecla  $\overline{\mathcal{C}}$  no auscultador para onde ligou para atender a chamada interna, possibilitando a conversação entre ambos os emissores internos.
- 4. Premir a tecla de atalho CONF. no primeiro auscultador para iniciar a conferência a três.

DICA Se o modo em Conferência for activado [\(ver página 48\)](#page-47-0), uma chamada em conferência a três é estabelecida automaticamente se o segundo auscultador conseguir linha quando já existir uma chamada externa em curso.

### Chamada em espera

Caso tenha subscrito o serviço de Chamada em Espera, o auricular emite um bip informando-o da existência de uma segunda chamada recebida. O número ou nome do segundo emissor é igualmente exibido no caso de ter subscrito o serviço de Identificação do Emissor (CLI - Caller Line Identification). Queira contactar o seu operador de rede para obter mais informações acerca deste serviço.

Para atender a segunda chamada, premir  $\overline{\bullet}\subset + \overline{\bullet}$  (pode ser diferente de rede para rede).

# <span id="page-20-0"></span>Identificação do Emissor

A Identificação do Emissor (CLI - Caller Line Identification) é um serviço especial que pode subscrever a partir do operador da sua rede. Caso tenha subscrito o serviço CLI e a identidade do emissor não seja ocultada, o número ou nome do emissor (se guardados no directório) é exibido quando o telefone toca de modo a que possa decidir se deseja atender ou não essa chamada. Queira contactar o seu operador de rede para obter mais informações acerca deste serviço.

# <span id="page-21-0"></span>PT Directório

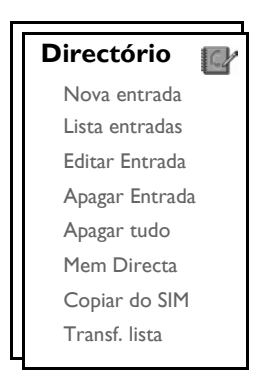

O seu SE635 tem capacidade para armazenar até 250 memórias no directório, incluindo 9 memórias de acesso directo ( $\boxed{1}$  a  $\boxed{2}$ ). Cada entrada do directório pode ter um máximo de 24 dígitos no caso do número de telefone e 12 caracteres no caso do nome.

# Aceder ao directório

- 1. Premir  $\mathbb{F}$  no modo de repouso ou premir  $\overline{\phantom{0}}$  MENU, percorrer as opções  $\binom{3}{2}$  para Directório e premir  $\Box$  SELEC., percorrer as opções  $\frac{1}{s}$  para Lista entradas e premir  $\Box$  SELEC..
- 2. As entradas do directório são apresentadas por ordem alfabética.
- 3. Premir a tecla  $\binom{3}{3}$  para proceder a uma busca no directório.

Para visualizar os pormenores de uma entrada do directório, premir  $\boxed{\overline{\phantom{a}}\phantom{a}}$  VER.

Para marcar um número a partir do directório, percorrer as  $\binom{2}{3}$  as entradas do directório até à pretendida e premir  $\overline{C}$ .

DICA Em vez de percorrer  $\begin{bmatrix} 1 \\ 0 \end{bmatrix}$  toda a lista para procurar as entradas do directório, pode premir a tecla numérica correspondente à primeira letra da entrada que deseja localizar. Por exemplo, se premir  $\boxed{\blacksquare}$  serão exibidas as entradas que comecem por A. Se premir  $\boxed{\blacksquare}$  de novo, serão exibidas as entradas que comecem por B, etc...

### Guardar um contacto no directório

- 1. Premir  $\Gamma$  MENU, percorrer  $\begin{bmatrix} 1 \end{bmatrix}$  para Directório e premir  $\Gamma$  SELEC., premir  $\Gamma$  SELEC. para introduzir Nova entrada.
- 2. Introduzir o nome do contacto (máximo de 12 caracteres) e premir  $\Box$  OK.
- 3. Introduzir o número (máximo de 24 dígitos) e premir  $\Box$  OK.
- 4. Introduzir o número da Caixa de SMS e premir  $\Box$  OK.

# Directório PT

5. Percorrer as opções  $\binom{5}{3}$  até um grupo (<Sem grupo>, <Grupo A>, <Grupo B>, <Grupo C>) e premir  $\boxed{\neg \top}$  SELEC. para confirmar.

É emitido um bip de confirmação longo.

Pode atribuir contactos individuais a grupos específicos à sua escolha. Por exemplo, Grupo A contém os números de telefone de todos os seus colaboradores de trabalho. Pode também atribuir uma melodia de toque específica a esse grupo (ver ["Melodia de Grupo" na página 38\)](#page-37-0). Se tiver subscrito o serviço de Identificação do Emissor do seu fornecedor de rede, sempre que alguém desse grupo lhe ligar, irá ouvir o toque designado para esse grupo.

DICA Pode guardar até 250 entradas no directório. Não pode guardar uma nova entrada no directório quando a memória estiver cheia. Neste caso, tem de apagar as entradas existentes para conseguir espaço para novas entradas.

### Editar uma entrada no directório

- 1. Premir  $\Box$  MENU, percorrer  $\left(\frac{a}{r}\right)$  até Directório e premir  $\Box$  SELEC., percorrer  $\left(\frac{a}{r}\right)$  até Editar Entrada e premir  $\boxed{\text{--}}$  SELEC..
- 2. Percorrer  $\begin{bmatrix} 1 \\ 1 \end{bmatrix}$  até à entrada que deseja editar e premir  $\begin{bmatrix} -1 \\ -1 \end{bmatrix}$ SELEC..
- 3. Premir  $\Box$  LIMPAR para apagar as letras uma a uma, editar o nome e premir  $\Box$  OK.
- 4. Premir  $\Box$  LIMPAR para apagar os dígitos um a um, editar o número e premir  $\Box$  OK.
- 5. Introduzir o número da Caixa de SMS e premir  $\overline{\phantom{0}}$  OK.
- 6. Percorrer as opções  $\binom{4}{3}$  até atingir um grupo (<Sem grupo>, <Grupo A>, <Grupo B>, <Grupo C>) e premir  $\boxed{\text{-}$  OK para confirmar. É emitido um bip de confirmação longo.

### Apagar uma entrada do directório

- 1. Premir **MENU**, percorrer  $\begin{bmatrix} \overline{a} \\ \overline{c} \end{bmatrix}$  até Directório e premir  $\begin{bmatrix} \overline{a} \\ \overline{c} \end{bmatrix}$  SELEC., percorrer  $\begin{bmatrix} \overline{a} \\ \overline{c} \end{bmatrix}$  até Apagar Entrada e premir  $\boxed{\neg \top}$  SELEC..
- 2. Percorrer a lista até à entrada que pretende apagar e premir  $\boxed{\phantom{1}}$  SELEC.. É emitido um bip de confirmação longo.

### Apagar todas as entradas do directório

- 1. Premir **T MENU**, percorrer  $\begin{bmatrix} 1 \\ 2 \end{bmatrix}$  até Directório e premir **T SELEC.**, percorrer  $\begin{bmatrix} 1 \\ 2 \end{bmatrix}$  até Apagar tudo e premir  $\boxed{\overline{\phantom{1}}\phantom{1}}$  SELEC..
- 2. Premir  $\boxed{\overline{\phantom{a}}\phantom{a}}$  SELEC. de novo para confirmar. É emitido um bip de confirmação longo.

# PT Directório

## Guardar memória de acesso directo

Pode guardar até 9 memórias de acesso directo (Tecla  $\boxed{1}$  a  $\boxed{2}$ ). Uma pressão longa das teclas no modo de repouso marca automaticamente o número de telefone guardado.

- 1. Premir  $\Gamma\cap\Gamma$ MENU, percorrer as opções  $\binom{3}{2}$  até Directório e premir  $\Gamma\cap\Gamma$ SELEC., percorrer até  $\binom{3}{2}$  até Mem Directa e premir  $\boxed{\overline{\phantom{x}}\phantom{x}}$  SELEC..
- 2. Seleccionar uma tecla (Tecla 1 a Tecla 9) e premir  $\boxed{\blacksquare}$  VER. Caso exista um número guardado nessa tecla, é exibido o número/nome.
- 3. Caso não exista qualquer número guardado na tecla seleccionada ou caso pretenda alterar o número actualmente guardado, premir **TT** SELEC. e premir TT SELEC. de novo para seleccionar Adicionar.
- 4. Premir  $\overline{\phantom{a}}$  OK para visualizar a lista do directório e percorrer as opções  $\binom{2}{3}$  até à entrada que deseja guardar como memória de acesso directo.
- 5. Premir  $\boxed{\overline{\phantom{a}}\phantom{a}}$  OK para confirmar. É emitido um bip de confirmação longo.

## Apagar uma memória de acesso directo

- 1. Premir  $\overline{\phantom{a}}$  MENU, percorrer  $\overline{\phantom{a}}$  até Directório e premir  $\overline{\phantom{a}}$  SELEC., percorrer  $\overline{\phantom{a}}$  até Mem Directa e  $p$ remir  $\boxed{\neg \neg}$  SELEC..
- 2. Seleccionar uma tecla (Tecla 1 a Tecla 9) e premir  $\boxed{\overline{\phantom{C}}\phantom{C}}$  VER.
- 3. Premir  $\boxed{\overline{\phantom{a}}\phantom{a}}$  MENU e percorrer as opções  $\binom{3}{3}$  até Apagar.
- 4. Premir  $\boxed{\phantom{1}7}$  OK para confirmar. É emitido um bip de confirmação longo.

## Copiar o directório do cartão SIM

Esta funcionalidade depende de país para país. Permite-lhe copiar o directório guardado no cartão SIM para o directório no seu auscultador.

1. Abrir o tabuleiro do cartão SIM e retire-o da estação de base.

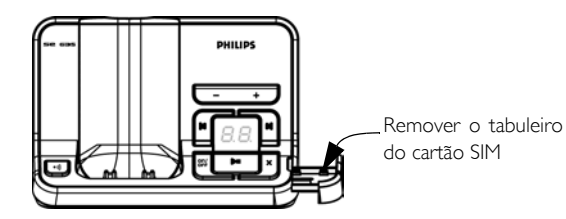

2. Inserir o cartão SIM entre os grampos de fixação, com o lado do microchip virado para cima, até parar.

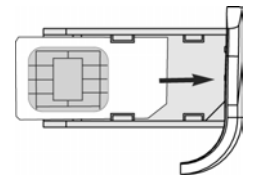

- 3. Colocar o tabuleiro do cartão SIM de volta na ranhura da estação de base e fechar, empurrando até ficar preso.
- 4. No auscultador, premir  $\Box$  MENU, percorrer as opções  $\binom{3}{2}$  até Directório e premir  $\Box$  SELEC., percorrer  $\begin{bmatrix} \overline{a} \\ \overline{v} \end{bmatrix}$  até Copiar do SIM e premir  $\begin{bmatrix} -\overline{a} \\ \overline{c} \end{bmatrix}$  SELEC..
- 5. Percorrer as opções  $\binom{5}{3}$  até Copiar Tudo ou Selec Entrada. Se escolher Copiar Tudo, todas as entradas no cartão SIM serão copiadas para o seu directório. Se escolher Selec Entrada, pode procurar nas entradas do cartão SIM e seleccionar aquelas que deseja copiar.
- 6. Premir  $\boxed{\overline{\phantom{a}}\phantom{a}}$  SELEC. para confirmar.
- 7. Introduzir o código do PIN do cartão SIM (se necessário). A progressão da cópia é apresentada no visor.
- 8. A mensagem Transferido! é exibida depois de uma operação bem sucedida.

O auscultador tem capacidade para conseguir ler todo o conteúdo padrão do directório contido no cartão SIM. Se o auscultador não conseguir ler o cartão SIM, ou caso o cartão SIM não seja detectado, o visor exibe a mensagem de erro Sem SIM! e regressa ao menu anterior.

DICA Pode seleccionar <sup>-</sup>CANC. em qualquer altura para cancelar o processo.

## Transferir directório

Esta funcionalidade permite-lhe transferir o directório de um auscultador para outro auscultador sempre que existirem pelo menos 2 auscultadores registados na sua estação de base.

- 1. Premir **T MENU**, percorrer  $\begin{bmatrix} \cdot \\ \cdot \end{bmatrix}$  até Directório e premir **T SELEC**., percorrer  $\begin{bmatrix} \cdot \\ \cdot \end{bmatrix}$  até Transf lista e premir  $\boxed{\text{--}}$  SELEC..
- 2. São exibidos os números do auscultador que estão disponíveis para transferência. Caso existam mais de 2 auscultadores, pode percorrer as opções  $\binom{3}{2}$  de modo a seleccionar um auscultador específico.
- 3. Premir  $\boxed{\overline{\phantom{a}}\phantom{a}}$  SELEC. para confirmar.
- 4. O auscultador para o qual ligou exibirá a mensagem Transferir do auscultador X.
- 5. Para aceitar a transferência do directório, premir FC SELEC. no auscultador para o qual ligou; para rejeitar a transferência, premir  $\boxed{\phantom{0}}$ CANC..
- 6. A mensagem Transferido! é exibida depois de uma operação bem sucedida.

# <span id="page-25-0"></span> $\mathsf{P}\mathsf{T}$  and  $\mathsf{P}\mathsf{T}$  are chamadas

O registo de chamadas tem capacidade para guardar até 50 entradas. Caso tenha subscrito a Identificação do Emissor (CLI - Caller Line Identification), e a identidade do emissor não seja ocultada, o nome (ou número) do emissor é exibido juntamente com a data & hora da chamada (se assegurada pela rede). As chamadas (não atendidas e recebidas) são exibidas por ordem cronológica, com a chamada mais recente no topo da lista. Quando o registo de chamadas estiver vazio, o visor exibe Lista Vazia.

# Aceder ao registo de chamadas

1. Premir  $\frac{1}{2}$  no modo de repouso, premir  $\boxed{1}$  SELEC. para entrar em Reg. Chamadas e percorrer as opções  $\left(\sqrt[s]{\right)}$  para visualizar as entradas.

## Guardar entrada do registo de chamadas no directório

- 1. Premir  $\hat{\mathbf{r}}$  no modo de repouso, premir  $\overline{\mathbf{r}}$  SELEC. para entrar em Reg. Chamadas e percorrer as opções  $\binom{n}{y}$  para seleccionar uma entrada.
- 2. Premir  $\overline{\phantom{0}}$  SELEC. e premir  $\overline{\phantom{0}}$  SELEC. de novo para Copiar p/Lista.
- 3. Introduzir nome e premir  $\boxed{\overline{\phantom{0}}\phantom{0}}$  OK.
- 4. Editar o número se necessário e premir  $\boxed{\blacksquare \square}$  OK.
- 5. Introduzir o número da Caixa de SMS e premir  $\boxed{\overline{\phantom{a}}\phantom{a}}$ OK.
- 6. Percorrer as opcões  $\binom{4}{3}$  até um grupo (<Sem grupo>, <Grupo A>, <Grupo B>, <Grupo C>) e premir  $\boxed{\neg \bigcap}$  SELEC. para confirmar.

É emitido um bip de confirmação longo.

# Apagar uma entrada do registo de chamadas

- 1. Premir  $\frac{1}{2}$  no modo de repouso, premir  $\boxed{\phantom{0}}$  SELEC. para entrar em Reg. Chamadas e percorrer as opções  $\left(\frac{a}{v}\right)$  para seleccionar uma entrada.
- 2. Premir  $\boxed{\overline{\phantom{a}}\phantom{a}}$  SELEC. e percorrer as opções  $\binom{\overline{x}}{\overline{x}}$  até Apagar.
- 3. Premir  $\boxed{\phantom{1}}$  SELEC. para confirmar. É emitido um bip de confirmação longo.

# Apagar todo o registo de chamadas

- 1. Premir  $\frac{1}{2}$  no modo de repouso, premir  $\boxed{\phantom{0}7}$  SELEC. para entrar no Reg. Chamadas.
- 2. Premir  $\boxed{\phantom{a}}$  SELEC. e percorrer as opções  $\binom{a}{r}$  até Apagar tudo? e premir  $\boxed{\phantom{a}}$  SELEC..
- 3. Premir  $\boxed{\overline{\phantom{a}}\phantom{a}}$  SELEC. de novo para confirmar. É emitido um bip de confirmação longo.

## Aceder à lista de remarcação

1. Premir a tecla  $\boxed{\phantom{a}}$  no modo de repouso e percorrer as opções  $\binom{a}{i}$  para visualizar as entradas.

# Registo de chamadas **DESA EN EL PERSONAL EN EL PERSONAL EN EL PERSONAL EN EL PERSONAL EN EL PERSONAL EL PERSONAL EN**

# Visualizar pormenores de uma entrada da lista de remarcação

- 1. Premir a tecla  $\boxed{\overline{\phantom{a}}\phantom{a}}$  no modo de repouso e percorrer as opções  $\binom{\overline{a}}{s}$  para seleccionar uma entrada.
- 2. Premir  $\boxed{\text{-}^{\mathcal{T}}}$  SELEC. e premir  $\boxed{\text{-}^{\mathcal{T}}}$  SELEC. de novo para Visualizar.

## Guardar entrada da lista de remarcação no directório

- 1. Premir a tecla  $\boxed{\blacksquare}$  no modo de repouso e percorrer as opções  $\binom{3}{3}$  para seleccionar uma entrada.
- 2. Premir  $\overline{\phantom{a}}$  SELEC., percorrer as opções  $\frac{1}{s}$  até Copiar p/Lista e premir  $\overline{\phantom{a}}$  SELEC..
- 3. Introduzir nome e premir  $\boxed{\text{-}$  OK.
- 4. Editar o número se necessário e premir  $\boxed{\overline{\phantom{a}}\phantom{a}}$ OK.
- 5. Introduzir o número da Caixa de SMS e premir  $\overline{\phantom{0}}$  OK.
- 6. Percorrer as opções  $\binom{6}{3}$  até atingir um grupo (<Sem grupo>, <Grupo A>, <Grupo B>, <Grupo C>) e premir  $\boxed{\overline{\phantom{a}}\phantom{a}}$  SELEC. para confirmar. É emitido um bip de confirmação longo.

# Apagar um número da lista de remarcação

- 1. Premir  $\boxed{\phantom{0}}$  no modo de repouso e percorrer as opções  $\binom{s}{r}$  para seleccionar uma entrada.
- 2. Premir  $\boxed{\phantom{1}}$  SELEC. e percorrer as opções  $\binom{3}{2}$  até Apagar e premir  $\boxed{\phantom{1}}$  SELEC.. É emitido um bip de confirmação longo.

# Apagar toda a lista de remarcação

- 1. Premir  $\boxed{\phantom{0}}$  no modo de repouso.
- 2. Premir  $\boxed{\overline{\phantom{a}}\phantom{a}}$  SELEC. e percorrer as opções  $\binom{3}{3}$  até Apagar tudo e premir  $\boxed{\overline{\phantom{a}}\phantom{a}}$  SELEC..
- 3. Premir  $\Box$  SELEC. de novo para confirmar. É emitido um bip de confirmação longo.

<span id="page-27-0"></span>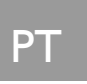

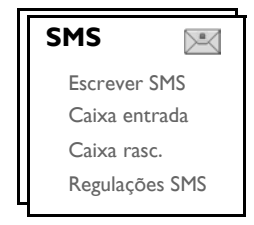

SMS (Short Message Service) significa Serviço de Mensagens Curtas. Para beneficiar deste serviço, tem de subscrever o Serviço de Identificação do Emissor (CLI - Caller Line Identification Service) juntamente com o serviço de SMS do seu operador de rede. As mensagens SMS podem ser trocadas com um telefone (telemóvel ou fixo compatível), desde que o receptor tenha também subscrito os serviços CLI e SMS.

As definições de fábrica do seu SE635 correspondem às do principal operador nacional. Caso deseje enviar ou receber mensagens SMS através de outro fornecedor de serviços, tem de configurar os números correspondentes [\(ver página 34\)](#page-33-0).

Pode criar até 10 caixas de SMS (Caixa 0 a Caixa 9) e proteger cada uma com uma password.

O seu SE635 tem capacidade para guardar até 50 mensagens SMS (40 SMS na Caixa de entrada e 10 SMS na Caixa de rascunhos) partilhadas por todas as caixas de SMS, sendo o comprimento máximo de cada mensagem de 160 caracteres.

Para enviar e receber mensagens SMS, tem de existir pelo menos uma Caixa de SMS. Caixa 0 com password vazia é criada por defeito. Para obter mais informações, queira consultar ["Caixa de SMS" na página 33.](#page-32-0)

### <span id="page-27-1"></span>Escrever e enviar novas SMS

- 1. Premir  $\Box$  MENU, premir  $\Box$  SELEC. para entrar em SMS, premir  $\Box$  SELEC. de novo para entrar em Escrever SMS.
- 2. Percorrer as opcões  $\binom{4}{3}$  até à Caixa de SMS pretendida (Caixa 0 a Caixa 9) e premir  $\boxed{\phantom{0}}$ SELEC. para introduzir a password.

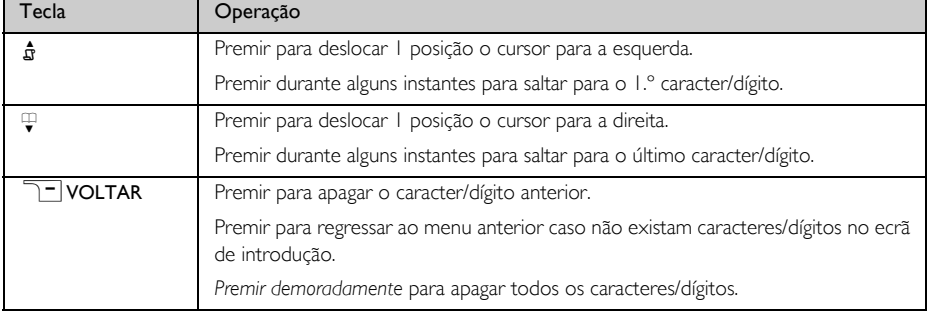

3. Introduzir a password (se necessário) e premir  $\Box$  OK.

# SMS PT

4. Introduzir o texto e premir  $\boxed{\overline{\phantom{a}}\phantom{a}}$ OK.

Pode introduzir até 160 caracteres para uma SMS.

Se receber uma chamada enquanto está a escrever uma SMS, a operação é interrompida. No entanto, a SMS é guardada na Caixa rasc.. Para recuperá-la, ir a Caixa rasc. no menu SMS [\(ver página 31\)](#page-30-0).

- 5. Introduzir o número de telefone de destino e premir  $\boxed{\ulcorner\ulcorner\complement}$  OK. Ou premir  $\boxed{\ulcorner\ulcorner\complement}$  PHBK para procurar na lista de telefones de modo a seleccionar um número de telefone, premir  $\Gamma\Gamma$ SELEC, e premir  $\Gamma\Gamma$ OK.
- 6. Introduzir o número da caixa de destino (0 a 9) directamente e premir  $\Box$  OK.

Por defeito, a caixa de destino é 0 (a caixa de destino predefinida depende do país).

- 7. Premir  $\Box$  SELEC. para Enviar a mensagem ou percorrer as opções  $\binom{2}{3}$  até Salvar Rasc. para guardar a mensagem na Caixa rasc. e premir  $\Box$  SELEC. para confirmar.
- 8. Se seleccionar Enviar, a mensagem é enviada de imediato. SMS Enviada! é exibido se a mensagem for enviada com êxito.

Se a mensagem não for enviada com êxito, o visor exibe SMS não env.! e a mensagem é guardada na Caixa rasc..

ADVERTÊNCIA Ao escrever a SMS, se não for premida qualquer tecla no espaço de 60 segundos, o auscultador regressa ao modo de repouso. A mensagem editada é guardada automaticamente na Caixa rasc..

# Caixa de Entrada

As mensagens na Caixa de Entrada são ordenadas pela hora da recepção, com a mensagem mais recente a aparecer em primeiro lugar. A Caixa de Entrada tem capacidade para guardar até 40 mensagens (divididas entre a Caixa 0 e a Caixa 9 ).

Sempre que uma SMS é recebida, o utilizador é alertado para essa situação por meio de um bip (ver ["Tom da](#page-37-1) [SMS" na página 38\)](#page-37-1) e o visor indica o número de novas mensagens recebidas. Se o LED for activado, o LED de eventos pisca até a SMS ser revista.

ADVERTÊNCIA Quando a caixa de mensagens estiver cheia, deixa de ser possível receber novas mensagens. Neste caso, terá de apagar algumas mensagens antigas para que possa receber outras novas

### Vizualizar mensagens na Caixa de Entrada

- 1. Premir  $\Box$  MENU, premir  $\Box$  SELEC. para entrar em SMS, percorrer as opções  $\binom{2}{3}$  até Caixa entrada premir  $\boxed{\neg \neg}$  SELEC..
- 2. Percorrer as opções  $\begin{bmatrix} \overline{a} \\ \overline{b} \end{bmatrix}$  para o número da caixa pretendida e premir  $\begin{bmatrix} & \\ & \end{bmatrix}$ SELEC..
- 3. Introduzir a password e premir  $\boxed{\text{-} \text{-} }$  OK. (A password não é necessária para a Caixa 0)
- 4. Procurar na lista de mensagens SMS e seleccionar a mensagem que deseja ler. A lista de mensagens é exibida com o número de telefone do emissor da mensagem ou o nome correspondente (se o número corresponder ao registo no directório).

5. Premir  $\boxed{\text{-}7}$  VER para visualizar o teor da mensagem.

DICA No decorrer da leitura de uma SMS, premir  $\binom{n}{y}$  para ajustar para a fila seguinte ou anterior. No final da mensagem, são exibidos o número de telefone do emissor bem como a data e hora da recepção.

6. Aquando da visualização do teor da mensagem, pode premir **MENU** para aceder às seguintes opções:

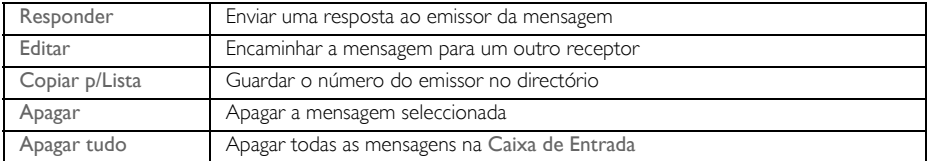

7. Para regressar ao menu SMS, premir  $\overline{\mathcal{F}}$ .

Premir a tecla  $\overline{\bullet}$  ao visualizar o teor da mensagem/número do emissor/data/hora do carimbo cancela a função SMS e marca o número de telefone do emissor.

Premir $\sqrt{m}$  para regressar à lista de mensagens da Caixa de Entrada.

### Responder a uma mensagem da Caixa de Entrada

- 1. Ao visualizar o teor da mensagem, premir **TT MENU** para visualizar as opções do menu Caixa entrada.
- 2. Percorrer as opções  $\frac{1}{s}$  até Responder e premir  $\Box$  SELEC. para iniciar a edição.
- 3. Após a edição, premir  $\boxed{2}$  OK para confirmar a mensagem.
- 4. Consultar as etapas 5 a 7 em ["Escrever e enviar novas SMS" na página 28](#page-27-1) para enviar a mensagem ou seleccionar Salvar Rasc. para guardar a mensagem na Caixa rasc..

### Encaminhar uma mensagem da Caixa de Entrada

- 1. Ao visualizar o teor da mensagem, premir  $\Box$  MENU para visualizar as opções do menu Caixa entrada.
- 2. Percorrer as opções  $\binom{3}{x}$  até Editar e premir  $\boxed{=}$  SELEC. para iniciar a edição se assim o desejar.
- 3. Após a edição, premir  $\boxed{\overline{\phantom{a}}\phantom{a}}$ OK para confirmar a mensagem.
- 4. Consultar as etapas 5 a 7 em ["Escrever e enviar novas SMS" na página 28](#page-27-1) para encaminhar a mensagem ou seleccionar Salvar Rasc. para guardar a mensagem na Caixa rasc..

### Guardar número de telefone do emissor no directório

- 1. Ao visualizar o teor da mensagem, premir $\Gamma\Gamma$ MENU para visualizar as opções do menu Caixa entrada.
- 2. Percorrer as opções  $\left[\frac{1}{v}\right]$  até Copiar p/Lista e premir  $\left[\frac{1}{v}\right]$ SELEC. para introduzir um nome para este novo contacto.
- 3. Introduzir o nome e premir  $\Box$  OK para modificar o número.
- 4. Para confirmar o número, premir  $\boxed{\overline{\phantom{a}}\phantom{a}}$  OK de novo.
- 5. Introduzir o número da Caixa de SMS e premir  $\boxed{\overline{\phantom{a}}\phantom{a}}$ OK.
- 6. Percorrer as opções  $\begin{bmatrix} 1 \\ 2 \end{bmatrix}$  para seleccionar o grupo que deseja atribuir a este contacto e premir  $\boxed{\neg}$  SELEC. para confirmar.

É emitido um bip de confirmação longo e o visor exibe novamente o teor da mensagem.

# SMS PT

### <span id="page-30-0"></span>Apagar uma mensagem da Caixa de Entrada

- 1. Ao visualizar o teor da mensagem, premir **TT MENU** para visualizar as opções do menu Caixa entrada.
- 2. Percorrer as opções  $\binom{3}{3}$  até Apagar e premir  $\boxed{7}$  SELEC. para confirmar a eliminação.

### Apagar todas as mensagens da Caixa de Entrada

- 1. Ao visualizar o teor da mensagem, premir FT MENU para visualizar as opções do menu Caixa entrada.
- 2. Percorrer as opções  $\binom{2}{3}$  até Apagar tudo e premir  $\boxed{\phantom{1}}$  SELEC..
- 3. Premir  $\overline{\phantom{1}-\phantom{1}}$  SELEC. de novo para confirmar a eliminação.

## Caixa de rascunhos

Além das mensagens SMS guardadas como rascunhos, todas as mensagens SMS que não forem enviadas com êxito são automaticamente guardadas na Caixa rasc.. A Caixa rasc. pode guardar até 10 mensagens.

### Rever as mensagens de rascunho

- 1. Premir  $\Gamma$ MENU, premir  $\Gamma$ SELEC. para entrar em SMS, percorrer as opções  $\binom{3}{3}$  até Caixa rasc. e premir  $\boxed{\neg \neg}$  SELEC..
- 2. Percorrer as opções  $\begin{bmatrix} 1 \\ 5 \end{bmatrix}$  para o número da caixa pretendida e premir  $\overline{P}$  SELEC..
- 3. Introduzir a password e premir  $\boxed{\text{-} \text{-} }$  OK. (A password não é necessária para a Caixa 0)
- 4. Procurar na lista de mensagens SMS e seleccionar a mensagem que d eseja rever.
- 5. Premir  $\boxed{\overline{\phantom{0}}\phantom{0}}$  VER para visualizar o teor da mensagem
- 6. Ao visualizar o teor da mensagem, pode premir $\Box$ MENU para aceder às seguintes opções:

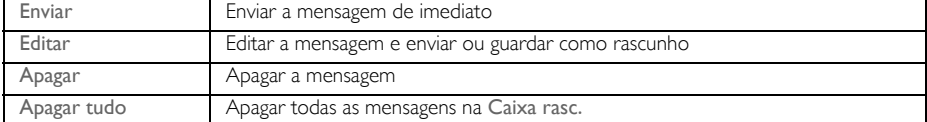

Enviar uma mensagem da Caixa de rascunhos

- 1. Ao visualizar o teor da mensagem, premir FC MENU para visualizar as opções do menu Caixa rasc..
- 2. Premir  $\Box$  SELEC. para Enviar a mensagem.
- 3. Premir  $\Box$ SELEC. de novo para confirmar ou percorrer as opções  $\Box$  até Salvar Rasc. para guardar a mensagem na Caixa rasc. e premir  $\boxed{\overline{\phantom{x}}\phantom{x}}$  SELEC..
- 4. Se seleccionar Enviar, a mensagem é enviada de imediato. SMS Enviada! é exibido se a mensagem for enviada com êxito.

#### <span id="page-31-0"></span>Editar uma mensagem de rascunho

- 1. Ao visualizar o teor da mensagem, premir FT MENU para visualizar as opções do menu Caixa rasc..
- 2. Percorrer as opções  $\binom{3}{3}$  até Editar e premir  $\boxed{=}$  SELEC. para iniciar a edição.
- 3. Após a edição, premir  $\boxed{\text{-} \text{-}}$  OK para confirmar a mensagem.
- 4. Consultar as etapas 5 a 7 em ["Escrever e enviar novas SMS" na página 28](#page-27-1) para enviar a mensagem ou seleccionar Salvar Rasc. para guardar a mensagem na Caixa rasc..

#### Apagar uma mensagem de rascunho

- 1. Ao visualizar o teor da mensagem, premir $\Box \Box$ MENU para visualizar as opções do menu Caixa rasc..
- 2. Percorrer as opções  $\begin{bmatrix} 1 \\ 2 \end{bmatrix}$  para Apagar e premir  $\begin{bmatrix} \end{bmatrix}$ SELEC. para confirmar a eliminação.

#### Apagar todas as mensagens de rascunho

- 1. Ao visualizar o teor da mensagem, premir **TT MENU** para visualizar as opções do menu Caixa rasc..
- Percorrer as opções  $\frac{1}{2}$  até Apagar tudo e premir  $\Box$  SELEC..
- 3. Premir  $\boxed{\overline{\phantom{a}}\phantom{a}}$  SELEC. de novo para confirmar a eliminação.

## Regulações das SMS

Este menu permite-lhe regular o servidor para enviar e receber mensagens SMS. O seu SE635 pode receber mensagens de 3 centros de serviço.

Cada centro de serviço é composto por 27 números:

- Nr. entrada
- Nr. saída

O comprimento máximo de um número de entrada/saída é de 24 dígitos.

Os números de entrada e saída do SE635 já estão regulados para funcionar na rede do seu país. Aconselhamos a não modificar estas regulações. Para obter mais pormenores ou no caso de ocorrerem problemas, queira contactar o operador da sua rede local.

### Recepção de SMS

O seu SE635 consegue receber mensagens SMS de um outro telefone no caso de ter subscrito os serviços CLI e SMS fornecidos pelo seu operador de rede. Por defeito, a recepção de SMS está regulada para Ligado de forma a que consiga receber mensagens SMS.

#### Para activar ou desactivar a recepção de mensagens SMS

- 1. Premir  $\Gamma$ MENU, premir  $\Gamma$ SELEC. para entrar nas SMS, percorrer as opções  $\binom{3}{3}$  até Regulações SMS e premir **T** SELEC., premir **T** SELEC. para entrar em Recepção SMS.
- 2. Percorrer  $\left[\begin{array}{cc} \overline{a} \\ \overline{c} \end{array}\right]$  até Ligado ou Desligado e premir  $\boxed{\phantom{a}}$ SELEC. para confirmar.

Mesmo que a recepção de SMS esteja Desligado, pode continuar a enviar mensagens SMS.

### <span id="page-32-0"></span>Caixa de SMS

Para enviar e receber mensagens SMS, é necessário criar pelo menos 1 Caixa de SMS. Caixa 0 com password vazia é criada por defeito.

Pode criar um máximo de 10 caixas de SMS (Caixa 0 a Caixa 9), e pode proteger cada caixa com uma password.

Para criar uma nova Caixa de SMS

- 1. Premir  $\overline{\phantom{0}}$  MENU, premir  $\overline{\phantom{0}}$  SELEC. para entrar nas SMS, percorrer as opções  $\overline{\phantom{0}}$  até Regulações SMS e premir  $\boxed{\overline{\phantom{a}}\phantom{a}}$  SELEC., percorrer as opções  $\binom{s}{y}$  até Caixas SMS e premir  $\boxed{\overline{\phantom{a}}\phantom{a}}$  SELEC..
- 2. Premir  $\boxed{\neg}$  MENU e premir  $\boxed{\neg}$  SELEC. para Adic. Nova Cx.
- 3. Introduzir o nome da caixa (máximo de 12 caracteres) e premir  $\overline{\phantom{0}}$ OK.
- 4. Introduza uma password (máximo 8 dígitos) e prima  $\Box$  OK.
- 5. Introduzir a password de novo e premir  $\Box$  OK.

Pode optar por deixar a password vazia. No caso de não ser necessária qualquer password, basta-lhe premir $\boxed{\overline{\phantom{a}}\phantom{a}}$  OK quando lhe for solicitada a introdução da password.

6. Introduzir o número da caixa de SMS e premir  $\Box$  OK. Se a password de confirmação estiver correcta, é criada uma nova caixa de SMS. É emitido um bip de confirmação longo e o visor exibe novamente a lista da caixa de SMS.

#### Para alterar a password de uma Caixa de SMS

- 1. Premir  $\Box$  MENU, premir  $\Box$  SELEC. para entrar nas SMS, percorrer as opções  $\left[\begin{matrix} 1\\ \end{matrix}\right]$  até Regulações SMS e premir  $\boxed{\overline{\phantom{a}}\phantom{a}}$  SELEC., percorrer as opções  $\boxed{\phantom{a}}$  até Caixas SMS e premir  $\boxed{\overline{\phantom{a}}\phantom{a}}$  SELEC..
- 2. Percorrer as opções  $\left[\frac{1}{v}\right]$  até à caixa de SMS referente à qual deseja alterar a password e premir  $T$  SELEC..
- 3. Percorrer as opções  $\binom{n}{s}$  até Alterar Passw e premir  $\boxed{\phantom{1}}$  SELEC..
- 4. Introduzir a password antiga e premir  $\Box$  OK.
- 5. Introduzir a nova password, premir  $\boxed{f}$  OK e introduzir a nova password mais uma vez para confirmação.
- 6. Premir $\boxed{\overline{\phantom{a}}\phantom{a}}$  OK para confirmar a alteração da password.

### Para apagar uma Caixa de SMS

- 1. Premir  $\Box$  MENU, premir  $\Box$  SELEC. para entrar nas SMS, percorrer as opções  $\Box$  até Regulações SMS e premir  $\boxed{\overline{\phantom{a}}\phantom{a}}$  SELEC., percorrer as opções  $\binom{a}{y}$  até Caixas SMS e premir  $\boxed{\overline{\phantom{a}}\phantom{a}}$  SELEC..
- 2. Percorrer as opções  $\begin{bmatrix} a \\ c \end{bmatrix}$  até à caixa de SMS que deseja eliminar e premir  $\begin{bmatrix} -\end{bmatrix}$ MENU.
- 3. Percorrer as opções  $\binom{n}{r}$  até Apagar Cx e premir  $\boxed{\phantom{n}}$  SELEC..
- 4. Introduzir a password (se necessário) e premir  $\Box$  OK para confirmar a eliminação da caixa.

# PT SMS

Para alterar o número de caixa de uma Caixa de SMS

- 1. Premir **T MENU**, premir **T SELEC**. para entrar nas SMS, percorrer as opções  $\begin{bmatrix} 1 \\ 2 \end{bmatrix}$  até Regulações SMS e premir  $\overline{\phantom{0}}$  SELEC., percorrer as opções  $\overline{\phantom{0}}$  até Caixas SMS e premir  $\overline{\phantom{0}}$  SELEC..
- 2. Percorrer as opções  $\begin{bmatrix} 2 \\ 3 \end{bmatrix}$  até à caixa de SMS para a qual deseja alterar o número da caixa e premir  $T$ MENU.
- 3. Percorrer as opções  $\begin{bmatrix} \cdot \\ \cdot \end{bmatrix}$  até Alterar N° Cx e premir  $\begin{bmatrix} \cdot \\ \cdot \end{bmatrix}$  SELEC..
- 4. Introduzir o número da caixa nova e premir  $\Box$  OK para confirmar a alteração do número da caixa.

### <span id="page-33-0"></span>Para regular o número de saída

Os números de entrada e saída do SE635 já estão regulados para funcionar na rede do seu país. Aconselhamos a não modificar estas regulações. Para obter mais pormenores ou no caso de ocorrerem problemas, queira contactar o operador da sua rede local.

- 1. Premir  $\Gamma\cap\Gamma$ MENU, premir  $\Gamma\cap\Gamma$ SELEC. para entrar nas SMS, percorrer as opções  $\binom{2}{3}$  até Regulações SMS e premir  $\overline{\phantom{0}}$  SELEC., percorrer as opcões  $\overline{\phantom{0}}$  até SMS Centro 1, SMS Centro 2 ou SMS Centro 3 e premir  $\boxed{\overline{\phantom{1}}\phantom{1}}$  SELEC..
- 2. Premir  $\boxed{\overline{\phantom{a}}\phantom{a}}$  SELEC. para introduzir o Nr. saída.
- 3. Introduzir o número e premir  $\boxed{\overline{\phantom{a}}\phantom{a}}$ OK para confirmar. É emitido um bip de confirmação.

O comprimento máximo de um número de saída é de 24 dígitos.

### Para regular o número de entrada

- 1. Premir  $\Box$  MENU, premir  $\Box$  SELEC. para entrar nas SMS, percorrer as opções  $\binom{3}{3}$  até Regulações SMS e premir  $\boxed{\overline{\phantom{C}}}$ SELEC., percorrer as opções  $\binom{2}{3}$  até SMS Centro 1, SMS Centro 2 ou SMS Centro 3 e premir  $\boxed{\neg \top}$  SELEC..
- 2. Percorrer as opções  $\begin{bmatrix} a \\ s \end{bmatrix}$  até Nr. Entrada e premir  $\begin{bmatrix} \end{bmatrix}$  SELEC..
- 3. Introduzir o número e premir  $\boxed{\overline{\phantom{a}}\phantom{a}}$ OK para confirmar. É emitido um bip de confirmação.

O comprimento máximo de um número recebido é de 24 dígitos.

### Centro de SMS predefinido

O número predefinido do centro de SMS é 1.

Para regular o centro de SMS predefinido

- 1. Premir  $\overline{\phantom{0}}$  MENU, premir  $\overline{\phantom{0}}$  SELEC. para entrar nas SMS, percorrer as opções  $\overline{\phantom{0}}$  até Regulações SMS e premir  $\boxed{\overline{\phantom{a}}\phantom{a}}$  SELEC., percorrer as opções  $\binom{a}{y}$  até Def. p/defeito e premir  $\boxed{\overline{\phantom{a}}\phantom{a}}$  SELEC..
- 2. Percorrer as opções  $\frac{1}{s}$  até ao Centro de SMS que pretende regular como centro predefinido (SMS Centro 1, SMS Centro 2 ou SMS Centro 3) e premir  $\boxed{\overline{\phantom{a}}\phantom{a}}$  SELEC.. É emitido um bip de confirmação.

### 1º Toque

Quando esta função é regulada para Desligado, deixa de soar o primeiro toque de uma chamada de voz. Tal mostra-se particularmente útil nos países onde a identidade da linha de chamada é enviada depois do primeiro toque. Assim, nenhum telefone na casa toca quando chega uma mensagem.

Para regular o 1º toque

- 1. Premir  $\Box$  MENU, premir  $\Box$  SELEC. para entrar nas SMS, percorrer as opções  $\frac{1}{3}$  até Regulações  $\overline{\text{SMS}}$  e premir  $\overline{\text{SPELEC}}$ , percorrer as opções  $\overline{\binom{3}{2}}$  até Def. 1° Toque e premir  $\overline{\text{SPELEC}}$ .
- 2. Percorrer  $\left[\frac{1}{2}\right]$  até Ligado ou Desligado e premir  $\boxed{2}$  **SELEC**. para confirmar.

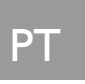

# <span id="page-35-0"></span>PT Relóg/Alarme

### **Relóg/Alarme**

Data & Hora

Alarme

Tom Alarme

## Regular data e hora

- 1. Premir  $\Box$  MENU, percorrer as opções  $\Box$  até Relóg/Alarme e premir  $\Box$  SELEC., premir **T** SELEC. de novo para entrar em Data & Hora.
- 2. Introduzir hora actual e data actual (DD/MM/AA) e premir  $\boxed{\phantom{1}7}$  SELEC..

Introduzir a data no formato Dia/Mês/Ano e a hora no formato de 24 horas.

3. É emitido um bip de confirmação e o visor apresenta novamente o menu Relóg/Alarme.

Depois de regular a data e a hora, estas ficam memorizadas para quando as baterias forem retiradas do auscultador ou ocorrer uma falha de corrente.

# Regular alarme

- 1. Premir  $\Box$  MENU, percorrer as opcões  $\Box$  até Relóg/Alarme e premir  $\Box$  SELEC., percorrer as opções  $\binom{a}{y}$  até Alarme e premir  $\boxed{\phantom{1}}$  SELEC..
- 2. Percorrer as opções  $\begin{bmatrix} \overline{a} \\ \overline{c} \end{bmatrix}$  até Desligado, Uma vez ou Diário e premir  $\begin{bmatrix} -\overline{c} \\ \overline{c} \end{bmatrix}$ SELEC..
- 3. Se tiver seleccionado Uma vez ou Diário, introduzir a hora para o alarme e premir $\overline{\phantom{0}}\overline{\phantom{0}}$ SELEC.. É emitido um bip de confirmação e o visor exibe novamente o menu anterior.

O tom do alarme e o ícone do alarme só soa/pisca durante 1 minuto quando chegar a hora de activação do alarme. Para desactivar o tom do alarme, basta premir qualquer tecla no auscultador.

## Tom do alarme

- 1. Premir  $\overline{\phantom{a}}$  MENU, percorrer as opcões  $\frac{1}{2}$  até Relóg/Alarme e premir  $\overline{\phantom{a}}$  SELEC., percorrer as opções  $\binom{n}{y}$  até Tom Alarme e premir  $\boxed{\phantom{1}}$  SELEC..
- 2. Percorrer as opcões  $\left(\frac{a}{r}\right)$  até à melodia pretendida (Alarme Ton. 1, Alarme Ton. 2 ou Alarme Ton. 3) para a reprodução da melodia.
- 3. Premir  $\boxed{\text{-} \text{-}}$  SELEC. para regular o tom do alarme.

# <span id="page-36-0"></span>Personalizar and the p

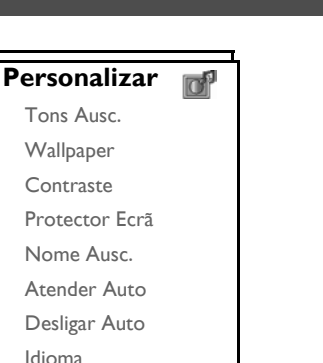

## Tons do auscultador

### Volume do toque

Existem 5 opções para o volume do toque (Silêncio, Baixo, Médio, Alto e Progressivo). O nível predefinido é Médio.

Modo vig.bebé

### Para regular o volume do toque

- 1. Premir  $\boxed{\overline{\phantom{a}}\phantom{a}}$  MENU, percorrer as opções  $\binom{1}{3}$  até Personalizar e premir  $\boxed{\phantom{a}}$  SELEC., premir  $\boxed{\phantom{a}}$  Tons Ausc. e premir  $\boxed{\overline{\phantom{a}}\phantom{a}}$  SELEC. de novo para entrar em Volume toque.
- 2. Percorrer as opções  $\left[\frac{1}{e}\right]$  até ao nível de volume pretendido e premir  $\Box$  SELEC. para confirmar. É emitido um bip de confirmação e o visor exibe novamente o menu anterior.

Quando Silêncio é activado, o visor exibe o ícone ...

ADVERTÊNCIA Quando o auscultador tocar durante uma chamada recebida, não segurar o auscultador demasiado próximo do ouvido dado que o volume do toque pode causar lesões auditivas.

### Melodia do toque

Existem 10 melodias de toque disponíveis no seu auscultador.

Para regular a Melodia do toque

- 1. Premir  $\Box$  MENU, percorrer as opções  $\frac{1}{3}$  até Personalizar e premir  $\Box$  SELEC., premir  $\Box$  SELEC. para entrar em Tons Ausc., percorrer as opções  $\begin{bmatrix} \cdot \\ \cdot \end{bmatrix}$  Melodia toque e premir  $\begin{bmatrix} - \cdot \\ - \cdot \end{bmatrix}$ SELEC..
- 2. Percorrer as opções  $\left(\frac{1}{s}\right)$  até à melodia pretendida para reproduzir a melodia.

# et de la <mark>Personalizar</mark>

3. Premir  $\boxed{\overline{\phantom{a}}\phantom{a}}$  SELEC. para regular a melodia de toque. É emitido um bip de confirmação e o visor exibe novamente o menu anterior.

### <span id="page-37-0"></span>Melodia de Grupo

Para beneficiar desta funcionalidade, tem de subscrever o serviço de Identificação do Emissor. Ver ["Identificação do Emissor" na página 21.](#page-20-0)

Este menu permite-lhe seleccionar e regular as melodias a reproduzir quando existe uma chamada externa proveniente de um contacto cujo nome está guardado no directório e faz parte de um grupo. Pode associar 1 melodia de toque a cada grupo.

Existem três grupos no directório (Grupo A, B, C) disponíveis para organizar os seus contactos. É possível atribuir a cada grupo uma melodia única.

### Para regular a Melodia de Grupo

- 1. Premir  $\Gamma$  MENU, percorrer as opções  $\binom{3}{3}$  até Personalizar e premir  $\Gamma$  SELEC., premir  $\Gamma$  SELEC. para entrar em Tons Ausc., percorrer as opções  $\begin{bmatrix} \cdot \\ \cdot \end{bmatrix}$  até Melodia Grupo e premir  $\begin{bmatrix} - \cdot \\ \cdot \end{bmatrix}$ SELEC..
- 2. Percorrer as opções  $\binom{2}{3}$  para o grupo para o qual deseja regular a melodia e premir  $\boxed{\phantom{1}}$  SELEC..
- 3. Percorrer as opções  $\left[\frac{s}{s}\right]$  até à melodia pretendida para a reprodução dessa melodia.
- 4. Premir  $\boxed{\overline{\phantom{a}}\phantom{a}}$  SELEC. para regular a melodia de grupo. É emitido um bip de confirmação e o visor exibe novamente o menu anterior.

### Som das teclas

É emitido um único bip quando uma tecla é premida. Pode activar ou desactivar este som das teclas. Por defeito, o som das teclas está Ligado.

### Para Ligar/Desligar o som das teclas

- 1. Premir  $\Box$  MENU, percorrer as opções  $\frac{1}{2}$  até Personalizar e premir  $\Box$  SELEC., premir  $\Box$  SELEC. para entrar em Tons Ausc., percorrer as opções  $\binom{4}{3}$  até Som teclas e premir  $\boxed{\phantom{1}7}$  SELEC..
- 2. Percorrer as opções  $\begin{bmatrix} 1 \\ 2 \end{bmatrix}$  até Ligado ou Desligado e premir  $\begin{bmatrix} \end{bmatrix}$ SELEC. para confirmar. É emitido um bip de confirmação e o visor exibe novamente o menu anterior.

### <span id="page-37-1"></span>Tom da SMS

É emitido um tom quando é recebida uma SMS nova. Pode activar ou desactivar este Tom SMS. Por defeito, o tom da SMA está Ligado.

### Para Ligar/Desligar o tom da SMS

- 1. Premir  $\Box$  MENU, percorrer as opções  $\Box$  até Personalizar e premir  $\Box$  SELEC., premir  $\Box$  SELEC.. para entrar em Tons Ausc., percorrer as opções  $\binom{5}{3}$  até Tom SMS e premir  $\boxed{\overline{\phantom{a}}\phantom{a}}$  SELEC..
- 2. Percorrer as opções  $\binom{n}{k}$  até Ligado ou Desligado e premir  $\Box$  SELEC. para confirmar. É emitido um bip de confirmação e o visor exibe novamente o menu anterior.

# Personalizar and the property of  $\overline{\mathsf{P}}$

# Wallpaper

Esta funcionalidade permite-lhe seleccionar o wallpaper que pretende que seja exibido no modo de repouso. Existem 4 wallpapers pré-instalados no seu telefone. Queira consultar ["Predefinições" na página 17](#page-16-0) para visualizar o wallpaper predefinido.

### Para regular o wallpaper

- 1. Premir  $\Box$  MENU, percorrer as opções  $\frac{1}{3}$  até Personalizar e premir  $\Box$  SELEC., percorrer as opções  $\begin{bmatrix} \frac{a}{y} \end{bmatrix}$  até Wallpaper e premir  $\begin{bmatrix} - \end{bmatrix}$  SELEC..
- 2. Percorrer  $\begin{bmatrix} a \\ c \end{bmatrix}$  até ao wallpaper pretendido e premir  $\begin{bmatrix} -b \\ c \end{bmatrix}$  SELEC. para confirmar. É emitido um bip de confirmação e o visor exibe novamente o menu anterior.

### Nível de contraste

Existem 3 opções em termos de nível de contraste (Nível 1, Nível 2 ou Nível 3). O nível de contraste predefinido é o Nível 2.

### Para regular o nível de contraste

- 1. Premir  $\overline{\phantom{0}}$  MENU, percorrer as opções  $\binom{5}{3}$  até Personalizar e premir  $\overline{\phantom{0}}$  SELEC., percorrer as opções  $\binom{n}{s}$  até Contraste e premir  $\boxed{\overline{\phantom{C}}\phantom{C}}$  SELEC..
- 2. Percorrer as opcões  $\left(\frac{1}{3}\right)$  até ao nível de contraste pretendido (Nível 1, Nível 2 ou Nível 3) e premir  $\boxed{\neg \top}$  SELEC. para confirmar.

É emitido um bip de confirmação e o visor exibe novamente o menu anterior.

### Protector do ecrã

O protector do ecrã é activado automaticamente após 1 minuto no modo de repouso.

### Para regular o protector do ecrã

- 1. Premir  $\Box$  MENU, percorrer as opções  $\frac{1}{2}$  até Personalizar e premir  $\Box$  SELEC., percorrer as opções  $\binom{n}{y}$  até Protector Ecrã e premir  $\boxed{\overline{\phantom{a}}\phantom{a}}$  SELEC..
- 2. Percorrer as opções  $\frac{1}{s}$  para Ligado ou Desligado e premir  $\Box$  OK para confirmar. É emitido um bip de confirmação e o visor exibe novamente o menu anterior.

## Nome do auscultador

Pode atribuir um nome ao auscultador e exibir o nome do auscultador no modo de repouso. O nome do auscultador predefinido do seu auscultador é PHILIPS.

### Para renomear o auscultador

1. Premir  $\Gamma\cap^{\bullet}$  MENU, percorrer as opções  $\binom{a}{r}$  até Personalizar e premir  $\Gamma\cap^{\bullet}$  SELEC., percorrer as opções  $\begin{bmatrix} \frac{1}{x} \\ \frac{1}{x} \end{bmatrix}$  até Nome Ausc. e premir  $\boxed{\phantom{0}}$  SELEC..

# et de la <mark>Personalizar</mark>

2. Editar o nome do auscultador e premir  $\Box$  OK para confirmar. É emitido um bip de confirmação e o visor exibe novamente o menu anterior.

O comprimento máximo do nome do auscultador é de 12 caracteres e o nome do auscultador predefinido é PHILIPS.

# <span id="page-39-1"></span>Atender Auto

Esta função permite-lhe atender automaticamente uma chamada levantando simplesmente o auscultador da estação de base. Por defeito, a funcionalidade Atender Auto está Desligado.

### Para regular o modo Atender Auto

- 1. Premir  $\Gamma$  MENU, percorrer as opções  $\binom{3}{3}$  até Personalizar e premir  $\Gamma$ SELEC., percorrer as opções  $\begin{bmatrix} \overline{a} \\ \overline{v} \end{bmatrix}$  até Atender Auto e premir  $\begin{bmatrix} - \overline{a} \\ \overline{c} \end{bmatrix}$  SELEC.
- 2. Percorrer as opções  $\left(\frac{a}{r}\right)$  até Ligado ou Desligado e premir  $\boxed{r}$  SELEC. para confirmar. É emitido um bip de confirmação e o visor exibe novamente o menu anterior.

# <span id="page-39-0"></span>Desligar Auto

Esta função permite-lhe terminar automaticamente uma chamada colocando o auscultador na estação de base. Por defeito, a funcionalidade Desligar Auto está Ligado.

### Para regular o modo Desligar Auto

- Premir  $\overline{\phantom{a}}$  **MENU**, percorrer as opções  $\binom{2}{3}$  até Personalizar e premir  $\overline{\phantom{a}}$  **SELEC**., percorrer as opções  $\begin{bmatrix} \overline{a} \\ \overline{v} \end{bmatrix}$  até Desligar Auto e premir  $\begin{bmatrix} - \overline{c} \\ \overline{c} \end{bmatrix}$  SELEC.
- 2. Percorrer as opções  $\frac{1}{s}$  até Ligado ou Desligado e premir  $\boxed{\phantom{s}}$  SELEC. para confirmar. É emitido um bip de confirmação e o visor exibe novamente o menu anterior.

## Idioma

O seu SE635 consegue suportar diferentes idiomas no visor.

### Para alterar o idioma

- 1. Premir  $\Gamma\Gamma$ MENU, percorrer as opções  $\binom{3}{3}$  até Personalizar e premir  $\Gamma\Gamma$ SELEC., percorrer as opções  $\begin{bmatrix} \overline{a} \\ y \end{bmatrix}$  até Idioma e premir  $\boxed{\overline{\phantom{a}}\phantom{a}}$  SELEC..
- 2. Percorrer as opções  $\begin{bmatrix} 1 \\ 2 \end{bmatrix}$  até ao idioma pretendido e premir  $\begin{bmatrix} \end{bmatrix}$ SELEC. para confirmar. É emitido um bip de confirmação e o visor exibe novamente o menu anterior.

# Personalizar and the p

# Modo de Vigilância do bebé

Tem de ter pelo menos 2 auscultadores registados na sua estação de base para poder usar esta funcionalidade [\(na página 45 "Para registar um auscultador adicional"\)](#page-44-0)

Esta funcionalidade permite-lhe monitorizar, p. ex., o quarto do bebé. Coloque o auscultador no compartimento a ser monitorizado. Se o nível de som em redor do microfone do auscultador exceder um determinado limiar, o auscultador pode ligar automaticamente para um outro auscultador registado na mesma estação de base.

Para usar a funcionalidade Vigilância do Bebé, tem de proceder à sua activação (p. ex., no auscultador 1) e introduzir o número do auscultador a ser ligado (p. ex., auscultador 2) na eventualidade da existência de ruídos no compartimento monitorizado. Colocar o auscultador que se encontra no modo de Vigilância do Bebé (p. ex., auscultador 1) no compartimento a ser monitorizado. Se detectar um nível de som superior a um determinado limiar, este auscultador começa automaticamente a efectuar uma chamada interna para o auscultador seleccionado (p. ex., auscultador 2).

### Para activar o modo de Vigilância do bebé

- 1. Premir  $\Box$  MENU, percorrer as opções  $\frac{1}{2}$  até Personalizar e premir  $\Box$  SELEC., percorrer as opções  $\binom{k}{y}$  até ao Modo vig.bebé e premir  $\boxed{\phantom{1}}$  SELEC..
- 2. Introduzir o número do auscultador para o qual pretende ligar e premir  $\Box$  OK para activar.

No modo de Vigilância do Bebé, todas as teclas estão desactivadas, à excepção da tecla  $\boxed{\text{-} \top}$ . O visor exibe a mensagem Modo vig.bebé quando esta função está activada e o auscultador não consegue efectuar ou receber chamadas.

### Para desactivar o modo de Vigilância do bebé

1. Premir  $\boxed{\neg \top}$ , seleccionar Desligado e premir  $\boxed{\neg \top}$  OK.

# <span id="page-41-0"></span>**PT Regulações pessoais**

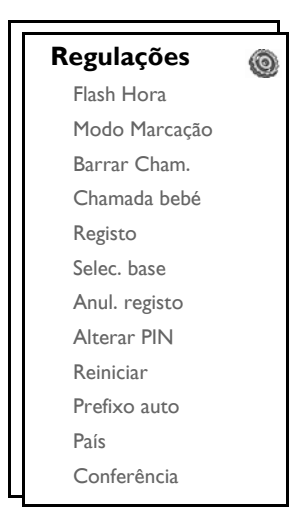

# Flash Hora

A regulação Flash hora (ou marcação retardada) é o período de tempo após o qual a linha será desligada depois de premir a tecla  $\bigcup$ . Pode ser regulado para curto, médio ou longo.

O valor predefinido do flash hora predefinido no seu SE635 deve ser o que melhor se adequa à rede do seu país e, consequentemente, não é necessário alterá-lo.

### Para regular flash hora

- 1. Premir  $\Box$  MENU, percorrer as opções  $\frac{1}{s}$  até Regulações e premir  $\Box$  SELEC. e premir  $\Box$  SELEC. para entrar em Flash Hora.
- 2. Percorrer as opções até seleccionar Curto / Médio / Longo e premir  $\overline{\phantom{0}}\overline{\phantom{0}}\overline{\phantom{0}}$ SELEC. para confirmar. É emitido um bip de confirmação e o visor exibe novamente o menu anterior.

Esta regulação mostra-se útil quando se usam serviços em rede. O uso de alguns serviços acedidos com  $\sqrt{2} + \sqrt{2}$  ,  $\sqrt{2} + \sqrt{3}$  ),  $\sqrt{2} + \sqrt{3}$  (chamada em espera, encaminhar...) depende da regulação flash hora. Queira contactar o seu operador de rede para obter mais pormenores acerca desta funcionalidade.

# Regulações pessoais a la pr

# Modo de Marcação

O valor predefinido do modo de marcação predefinido no seu SE635 deve ser o que melhor se adequa à rede do seu país e, consequentemente, não é necessário alterá-lo.

Existem 2 modos de marcação: Tonalidade ou Pulsar

### Para regular o modo de marcação

- 1. Premir  $\boxed{\phantom{0}}$  MENU, percorrer as opções  $\binom{3}{3}$  até Regulações e premir  $\boxed{\phantom{0}}$  SELEC., percorrer as opções  $\binom{n}{y}$  até ao Modo Marcação e premir  $\boxed{\overline{\phantom{x}}}$  SELEC..
- 2. Percorrer as opções  $\left[\frac{1}{2}\right]$  até Tonalidade ou Pulsar e premir  $\Gamma$  SELEC. para confirmar. É emitido um bip de confirmação e o visor exibe novamente o menu anterior.

## Barrar Chamadas

O barramento de chamadas permite-lhe impedir que auscultadores seleccionados liguem para um número de telefone que comece com um determinado número. Pode regular até quatro números de barramento diferentes, cada um contendo um máximo de 4 dígitos.

Se tiver alterado o PIN Original anteriormente e não for o número predefinido 0000, terá de introduzir o PIN Original antes de poder activar ou desactivar o modo de barramento de chamadas, assim como antes de adicionar ou modificar o número de barramento de chamadas.

### Para activar/desactivar o modo Barrar Chamadas

- 1. Premir  $\Gamma$  MENU, percorrer as opções  $\binom{n}{k}$  até Regulações e premir  $\Gamma$  SELEC., percorrer as opções  $\begin{bmatrix} \frac{1}{x} \\ \frac{1}{x} \end{bmatrix}$  até Barrar Cham. e premir  $\begin{bmatrix} - \end{bmatrix}$  SELEC..
- 2. Introduzir o PIN Original quando solicitado e premir  $\boxed{\overline{\phantom{a}}\phantom{a}}$  OK para confirmar.
- 3. Premir  $\boxed{\overline{\phantom{a}}\phantom{a}}$  SELEC. para entrar no Modo Barram..
- 4. Percorrer as opções  $\frac{1}{3}$  até Ligado ou Desligado e premir  $\boxed{2}$  SELEC. para confirmar. É emitido um bip de confirmação e o visor exibe novamente o menu anterior.

### Para modificar o número de Barramento de Chamadas

- 1. Premir  $\Gamma$  MENU, percorrer as opções  $\binom{n}{k}$  até Regulações e premir  $\Gamma$  SELEC., percorrer as opções  $\begin{bmatrix} \frac{1}{x} \\ \frac{1}{x} \end{bmatrix}$  até Barrar Cham. e premir  $\begin{bmatrix} - \end{bmatrix}$  SELEC..
- 2. Introduzir o PIN Original quando solicitado e premir  $\Box$  OK para confirmar.
- 3. Percorrer as opções  $\begin{bmatrix} \overline{a} \\ \overline{c} \end{bmatrix}$  até N° Barramento e premir  $\begin{bmatrix} -\overline{c} \\ \overline{c} \end{bmatrix}$  SELEC..
- 4. Percorrer as opções  $\binom{3}{5}$  até Número 1, Número 2, Número 3 ou Número 4 e premir  $\boxed{\text{-}^{\text{-}}}$  SELEC. para confirmar.
- 5. Introduzir um máximo de 4 dígitos e premir $\Box$  OK para confirmar. É emitido um bip de confirmação e o visor regressa ao modo de repouso.

Se um número restringido for marcado, a chamada não é efectuada. Quando tal suceder, o telefone emite um tom de erro e regressa ao modo de repouso.

# <sub>PT</sub> Regulações pessoais

# Chamada de bebé

Quando activada, a funcionalidade Chamada bebé permite-lhe marcar um número premindo qualquer tecla no auscultador. Esta funcionalidade é extremamente útil para um acesso directo a serviços de emergência.

Pode introduzir até 24 dígitos no caso de um número de chamada de bebé.

Se tiver alterado o PIN Original anteriormente e não for o número predefinido 0000, terá de introduzir o PIN Original antes de poder activar ou desactivar o modo Chamada bebé, assim como antes de modificar o número de Chamada bebé.

### Para activar o modo Chamada bebé

- 1. Premir  $\Gamma$ MENU, percorrer as opções  $\binom{3}{5}$  até Regulações e premir  $\Gamma$ SELEC., percorrer as opções  $\left[\begin{array}{c} \cdot \\ \cdot \end{array}\right]$  até Chamada bebé e premir  $\Box$  SELEC..
- 2. Introduzir o PIN Original quando solicitado e premir  $\Box$  OK para confirmar.
- 3. Premir  $\boxed{\overline{\phantom{a}}\phantom{a}}$  SELEC. para entrar em Modo.
- 4. Percorrer as opções  $\binom{n}{x}$  até Ligado e premir  $\boxed{\phantom{0}$  OK para confirmar.

Quando Modo for activado mas o número de Chamada de bebé ainda não estiver regulado, o seu auscultador pede-lhe para introduzir um número.

5. Introduzir o o número de Chamada de bebé e premir  $\overline{\mathsf{P}}$  OK para confirmar. É exibida uma mensagem de confirmação no visor.

### Para desactivar o modo Chamada bebé

- Premir demoradamente  $\boxed{\overline{\phantom{a}}}$  MENU (quando o modo Chamada bebé tiver sido activado previamente).
- 2. Percorrer as opções  $\left\lfloor \frac{1}{s} \right\rfloor$  até Desligado e premir  $\left\lfloor \frac{1}{s} \right\rfloor$  SELEC. para confirmar.

### Para alterar o número de Chamada de bebé

- 1. Premir  $\boxed{\phantom{0}}$  MENU, percorrer as opções  $\binom{3}{3}$  até Regulações e premir  $\boxed{\phantom{0}}$  SELEC., percorrer as opções  $\begin{bmatrix} \overline{a} \\ \overline{v} \end{bmatrix}$  até Chamada bebé e premir  $\begin{bmatrix} - \overline{c} \\ \overline{c} \end{bmatrix}$  SELEC..
- 2. Introduzir o PIN Original quando solicitado e premir  $\Box$  OK para confirmar.
- 3. Percorrer as opções  $\binom{n}{r}$  até Número e premir  $\boxed{\overline{\phantom{a}}\phantom{a}}$  SELEC..
- 4. O último número de Chamada Bebé é exibido (se existente).
- 5. Introduzir o número de Chamada de bebé novo e premir  $\boxed{\text{-} \cap}$  OK para confirmar. É emitido um bip de confirmação longo e o visor exibe novamente o menu anterior.

# Regulações pessoais a la pr

# <span id="page-44-1"></span>Registo

Os procedimentos abaixo descrito são os procedimentos que encontrará no auscultador do seu SE635. Os procedimentos podem variar consoante o auscultador que pretende registar. Neste caso, queira consultar o fabricante do auscultador adicional.

Os auscultadores adicionais têm de ser registados na unidade de base antes de poder utilizá-los. Até 5 auscultadores podem ser registados numa estação de base.

O PIN Original é necessário antes de poder registar ou anular o registo dos auscultadores. O PIN predefinido é 0000.

### <span id="page-44-0"></span>Para registar um auscultador adicional

1. Na estação de base, premir e manter premida a tecla  $\blacksquare$  durante 3 segundos no modo de repouso. Depois disso, o modo de registo tem de ser levado a cabo no espaço de 1 minuto.

No espaço de 1 minuto, a estação de base pode aceitar registos de um auscultador. Se não for premida qualquer tecla no espaço de 10 segundos, o procedimento de registo é cancelado.

- 2. Ao mesmo tempo, no auscultador, premir  $\Box$  MENU, percorrer as opções  $\binom{3}{2}$  até Regulações e premir **FC** SELEC., percorrer as opções  $\begin{bmatrix} \overline{\cdot} \\ \overline{\cdot} \end{bmatrix}$  até Registo e premir  $\begin{bmatrix} -\overline{\cdot} \\ \overline{\cdot} \end{bmatrix}$  SELEC..
- 3. Introduzir o PIN Original quando solicitado e premir  $\boxed{\text{-} \text{OK}}$  para iniciar o registo
- 4. Premir  $\binom{a}{y}$  para seleccionar a Base a ser registada e premir  $\Box$  OK para confirmar.

Se a base for encontrada e o PIN estiver correcto, os números do auscultador não utilizados são exibidos e pode seleccionar um número de auscultador introduzindo o número directamente.

Se o PIN estiver incorrecto, PIN Errado! é exibido e o auscultador regressa ao modo de repouso.

É emitido um tom de confirmação longo para indicar um registo bem sucedido e o ecrã regressa ao modo de repouso.

# Seleccionar base

Um auscultador SE635 consegue registar até 4 Estações de base SE635 diferentes. Por defeito, o auscultador regista-se em BASE 1. Se seleccionar Qualquer base, o auscultador, regista-se na estação de base mais próxima.

### Para seleccionar manualmente uma estação de base

- 1. Premir  $\Gamma\cap\Gamma$ MENU, percorrer as opções  $\binom{1}{3}$  até Regulações premir  $\Gamma\cap\Gamma$ SELEC., percorrer as opções  $\binom{3}{3}$ até Selec. base e premir  $\boxed{\overline{\phantom{1}}\phantom{1}}$  SELEC..
- 2. Percorrer as opções  $\begin{bmatrix} 1 \\ 2 \end{bmatrix}$  até à estação de base pretendida e premir  $\begin{bmatrix} & & 0 \\ 0 & & 0 \end{bmatrix}$  para confirmar.
- 3. O auscultador começa a procurar a estação de base. Se a base seleccionada for encontrada, é emitido um bip de confirmação longo.

# <sub>PT</sub> Regulações pessoais

# Anular registo

### Para anular o registo de um auscultador

- 1. Premir  $\Box$  MENU, percorrer as opções  $\binom{3}{2}$  até Regulações e premir  $\Box$  SELEC., percorrer as opções  $\begin{bmatrix} \frac{a}{y} \end{bmatrix}$  até Anul. registo e premir  $\begin{bmatrix} - \end{bmatrix}$  SELEC..
- 2. Introduzir o PIN Original quando solicitado e premir  $\Box$  OK para confirmar.
- 3. Inserir no teclado do auscultador o número do auscultador correspondente ao auscultador cujo registo deseja anular.

Se não for premida qualquer tecla no espaço de 15 segundos, o procedimento de anular registo é cancelado e o auscultador regressa ao modo de repouso.

É emitido um tom de confirmação longo para indicar uma anulação bem sucedida do registo e o ecrã exibe Não registado.

# <span id="page-45-0"></span>Alterar o PIN Original

O PIN Original é usado para regular o barramento de chamadas/número de chamada de bebé e para o registo/anulação do registo dos auscultadores. O número do PIN Original predefinido é 0000. O comprimento do PIN corresponde a 4 dígitos. Este PIN é também usado para proteger as regulações do seu auscultador. O auscultador pede-o sempre que o PIN for necessário.

### Para alterar o PIN Original

- 1. Premir  $\Gamma\Gamma$ MENU, percorrer as opções  $\binom{2}{3}$  até Regulações e premir  $\Gamma\Gamma$ SELEC., percorrer as opções  $\begin{bmatrix} \overline{a} \\ \overline{v} \end{bmatrix}$  até Alterar PIN e premir  $\begin{bmatrix} - \overline{c} \\ \overline{c} \end{bmatrix}$  SELEC..
- 2. Introduzir o PIN Original actual quando solicitado e premir  $\Box$  OK para confirmar. O PIN introduzido é exibido como asteriscos (\*) no visor.

Se for introduzido um PIN incorrecto, PIN Errado! é exibido e o ecrã volta ao modo de repouso.

Se o seu PIN corresponder ao valor predefinido 0000, ignorar a etapa 2.

- 3. Introduzir novo PIN e premir  $\boxed{\overline{\phantom{a}}\phantom{a}}$ OK.
- 4. Introduzir novo PIN mais uma vez e premir  $\Box$  OK para confirmar a alteração do PIN. É emitido um tom de confirmação, a mensagem Novo PIN Gua. aparece e o visor exibe novamente o menu anterior.

Se o PIN Original for alterado, terá de introduzir o PIN Original antes de poder alterar as definições do Barramento de chamadas e de Chamada bebé.

# Regulações pessoais

# Reiniciar

### Reiniciar com as regulações predefinidas

- 1. Premir  $\boxed{\phantom{0}}$  MENU, percorrer as opções  $\binom{3}{5}$  até Regulações e premir  $\boxed{\phantom{0}}$  SELEC., percorrer as opções  $\begin{bmatrix} \frac{a}{v} \end{bmatrix}$  até Reiniciar e premir  $\begin{bmatrix} - \end{bmatrix}$  SELEC..
- 2. Introduzir o PIN Original quando solicitado e premir  $\boxed{\overline{\phantom{a}}\phantom{a}}$  OK.

Se o seu PIN corresponder ao valor predefinido 0000, ignorar a etapa 2.

3. Percorrer as opções  $\left[\frac{1}{s}\right]$  até Sim e premir  $\boxed{\phantom{1}}$  SELEC.. É emitido um bip de confirmação e a unidade é reiniciada com a configuração predefinida. (Queira consultar ["Predefinições" na página 17](#page-16-0))

O modo de BOAS-VINDAS aparece de novo depois da reinicialização original.

# Prefixo auto

O comprimento máximo de um número de prefixo auto é de 5 dígitos. Uma vez regulado, o número é inserido automaticamente no início de cada número a ser marcado.

### Para regular o número do prefixo auto

- 1. Premir  $\Gamma\Gamma$ MENU, percorrer as opções  $\binom{2}{3}$  até Regulações e premir  $\Gamma\Gamma$ SELEC., percorrer as opções  $\begin{bmatrix} \frac{1}{x} \\ \frac{1}{x} \end{bmatrix}$  até Prefixo auto e premir  $\begin{bmatrix} - \end{bmatrix}$  SELEC..
- 2. O último número de prefixo auto guardado é exibido (se existente).
- 3. Introduzir o número e premir  $\boxed{\overline{\phantom{a}}\phantom{a}}$  SELEC. para confirmar. É emitido um bip de confirmação e o visor exibe novamente o menu anterior.

# Regulação País

A disponibilidade deste menu depende do seu país.

Pode seleccionar um outro país diferente do escolhido durante o modo de BOAS-VINDAS.

- Premir  $\boxed{\neg}$  MENU, percorrer as opções  $\binom{2}{3}$  até Regulações e premir  $\boxed{\neg}$  SELEC., percorrer as opções  $\binom{k}{y}$  até País e premir  $\boxed{\overline{\phantom{a}}\phantom{a}}$  SELEC..
- 2. Introduzir o PIN Original quando solicitado e premir $\Box$  OK para confirmar.

É necessário introduzir o PIN Original mesmo que o seu PIN seja 0000 (PIN predefinido).

3. Percorrer as opções  $\begin{bmatrix} 1 \\ 1 \end{bmatrix}$  até ao país à sua escolha e premir  $\begin{bmatrix} - & \\ - & \end{bmatrix}$ SELEC. para confirmar.

Uma vez seleccionado, as configurações de linha predefinidas para o país seleccionado aplicar-se-ão ao telefone automaticamente (por ex. Flash Hora, Modo Marcação, Idioma, etc.).

# PT Regulações pessoais

# <span id="page-47-0"></span>Modo de Conferência

Quando o modo em Conferência estiver activado, pode iniciar uma chamada em conferência a três com um segundo auscultador registado na sua estação de base automaticamente se o segundo auscultador conseguir linha quando já existir uma chamada externa em curso.

A regulação predefinida para este modo é Desligado.

### Para activar/desactivar o modo em conferência

- 1. Premir  $\overline{\phantom{a}}$  MENU, proceder  $\overline{\phantom{a}}$  até Regulações e premir  $\overline{\phantom{a}}$  SELEC, percorrer as opções  $\overline{\overline{\phantom{a}}\phantom{a}}$  até Conferência e premir  $\boxed{\overline{\phantom{C}}\phantom{C}}$ SELEC..
- 2. Percorrer as opções  $\frac{1}{3}$  até Ligado ou Desligado e premir  $\boxed{2}$  SELEC. para confirmar. É emitido um bip de confirmação e o visor exibe novamente o menu anterior.

# <span id="page-48-0"></span>Serviços em rede **posterios de la pro**

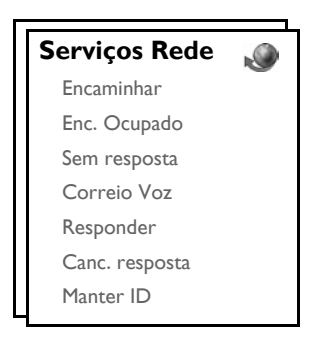

Este menu faculta um meio cómodo para o acesso, activação ou desactivação de alguns serviços de rede que dependem do país/subscrição. Contactar o seu operador de rede para informações adicionais acerca destes serviços.

Os números e valores predefinidos no seu SE635 devem ser os que melhor se adequam à rede do seu país e, consequentemente, não é necessário alterá-los.

## Encaminhar

Existem 3 opções de encaminhamento de chamadas disponíveis: Encaminhamento de Chamada Incondicional, Quando Ocupado e Quando Sem resposta

### Regular o número de Encaminhamento

- 1. Premir  $\Box$  MENU, percorrer as opções  $\frac{1}{3}$  até Serviços Rede e premir  $\Box$  SELEC..
- 2. Percorrer as opções  $\begin{bmatrix} 1 \\ 2 \end{bmatrix}$  até ao tipo de opção de encaminhamento de chamada que pretende regular (Encaminhar/ Enc. Ocupado/ Sem resposta) e premir  $\Box$  SELEC..
- 3. Percorrer as opções  $\begin{bmatrix} \overline{s} \\ \overline{s} \end{bmatrix}$  até Definições e premir  $\begin{bmatrix} & 0 \\ & 0 \end{bmatrix}$ SELEC. para introduzir o número de encaminhamento.
- 4. Premir  $\boxed{\overline{\phantom{a}}\phantom{a}}$  OK para confirmar.

### Activar Encaminhamento de Chamada

- 1. Premir  $\Box$  MENU, percorrer as opções  $\frac{1}{s}$  até Serviços Rede e premir  $\Box$  SELEC..
- 2. Percorrer as opções  $\left[\frac{1}{v}\right]$  até ao tipo de opção de encaminhamento de chamada que pretende regular (Encaminhar/ Enc. Ocupado/ Sem resposta) e premir  $\boxed{\overline{\phantom{a}}\phantom{a}}$  SELEC..
- 3. Premir  $\boxed{\overline{\phantom{a}}\phantom{a}}$  SELEC. para Activar.
- 4. A string do número para esse serviço seleccionado é marcada.
- 5. Depois de o número ser marcado, premir  $\overline{\mathbb{F}}$  para regressar ao modo de repouso.

Quando esta funcionalidade for activada, dependendo da opção de encaminhamento de chamada que regulou, as suas chamadas recebidas serão encaminhadas para o número à sua escolha.

### Desactivar Encaminhamento de Chamada

1. Premir  $\Box$  MENU, percorrer as opções  $\binom{n}{y}$  até Serviços Rede e premir  $\Box$  SELEC..

# PT Serviços em rede

- 2. Percorrer as opções  $\binom{5}{3}$  até ao tipo de encaminhamento de chamada que pretende activar (Encaminhar / Enc. Ocupado / Sem resposta) e premir  $\boxed{\overline{\phantom{a}}\phantom{a}}$  SELEC..
- 3. Percorrer as opções  $\begin{bmatrix} \overline{\cdot} \\ \overline{\cdot} \end{bmatrix}$  até Desactivar e premir  $\begin{bmatrix} \overline{\cdot} \\ \overline{\cdot} \end{bmatrix}$  SELEC. para confirmar.
- 4. A string do número para esse serviço seleccionado é marcada.
- 5. Depois de o número ser marcado, premir $\sqrt{2}$  para regressar ao modo de repouso.

# Correio de Voz

Esta funcionalidade permite ao emissor deixar uma mensagem de voz sempre que não for capaz ou não quiser efectuar uma chamada. A disponibilidade desta funcionalidade depende do país onde vive e dos serviços subscritos no operador de rede. É frequente aplicarem-se taxas para a recuperação de mensagens, na medida em que estas são guardadas pela rede e não pelo auscultador. Contactar o seu operador de rede para informações adicionais acerca desta funcionalidade.

### Regular o número do Correio de Voz

- Premir  $\boxed{\neg}$  MENU, percorrer as opções  $\binom{3}{3}$  até Servicos Rede e premir  $\boxed{\neg}$  SELEC., percorrer as opções  $\begin{bmatrix} \overline{a} \\ y \end{bmatrix}$  até Correio Voz e premir  $\boxed{\overline{\phantom{a}}\phantom{a}}$  SELEC.
- 2. Percorrer  $\begin{bmatrix} \overline{a} \\ \overline{b} \end{bmatrix}$  até Correio voz 1 ou Correio voz 2 e premir  $\begin{bmatrix} & \\ & \end{bmatrix}$ SELEC..
- 3. Percorrer as opções  $\binom{n}{r}$  até Definições e premir  $\boxed{\overline{\phantom{a}}\phantom{a}}$  SELEC..
- 4. Modificar o número de correio de voz e premir  $\Box$  OK.

### Activar o Correio de Voz

- 1. Premir  $\Box$  MENU, percorrer as opções  $\frac{1}{s}$  até Serviços Rede e premir  $\Box$  SELEC., percorrer as opções  $\sqrt{\frac{a}{r}}$  até Correio Voz e premir  $\boxed{\overline{\phantom{C}}\phantom{C}}$  SELEC.
- 2. Percorrer as opções  $\begin{bmatrix} 1 \\ 1 \end{bmatrix}$  até Correio voz 1 ou Correio voz 2 e premir  $\begin{bmatrix} & \\ & \end{bmatrix}$ SELEC..
- 3. Premir **T** SELEC. para Activar.
- 4. A string do número para esse serviço seleccionado é marcada.
- 5. Depois de o número ser marcado, premir  $\overline{\mathcal{F}}$  para regressar ao modo de repouso.

# Responder

### Regulação

- Premir  $\boxed{\neg}$  MENU, percorrer as opções  $\binom{3}{2}$  até Serviços Rede e premir  $\boxed{\neg}$  SELEC., percorrer as opções  $\binom{n}{y}$  até Responder e premir  $\boxed{\phantom{1}^-}$  SELEC..
- 2. Percorrer as opções  $\binom{n}{x}$  até Definições e premir  $\boxed{\phantom{1}}$  SELEC..
- 3. Introduzir o número necessário para responder e premir  $\boxed{\text{-} \text{-} \text{OK}}$ .

### Activar Resposta à Chamada

- 1. Premir  $\overline{\phantom{a}}$  MENU, percorrer as opções  $\frac{a}{s}$  até Servicos Rede e premir  $\overline{\phantom{a}}$  SELEC., percorrer as opções  $\binom{n}{y}$  até Responder e premir  $\boxed{\overline{\phantom{a}}\phantom{a}}$  SELEC..
- 2. Premir  $\boxed{\overline{\phantom{a}}\phantom{a}}$  SELEC. para Activar.
- 3. A string do número para esse serviço seleccionado é marcada.
- 4. Depois de o número ser marcado, premire para regressar ao modo de repouso.

# Serviços em rede **El partido en Serviços** em

# Cancelar Resposta à Chamada

### Regulação

- 1. Premir  $\Box$  MENU, percorrer as opções  $\binom{3}{2}$  até Serviços Rede e premir  $\Box$  SELEC., percorrer as opções  $\binom{n}{y}$  até Canc. resposta e premir  $\boxed{\overline{\phantom{a}}\phantom{a}}$  SELEC..
- 2. Percorrer as opções  $\binom{n}{3}$  até Definições e premir  $\boxed{\phantom{1}}$  SELEC..
- 3. Introduzir o número necessário para o cancelamento da resposta e premir  $\Box$  OK.

### Activar Cancelar Resposta à Chamada

- Premir  $\boxed{\text{-} }$  MENU, percorrer as opções  $\binom{3}{2}$  até Serviços Rede e premir  $\boxed{\text{-}}$  SELEC., percorrer as opções  $\left(\frac{1}{v}\right)$  até Canc. resposta e premir  $\boxed{\text{-}^{\text{-}}}$  SELEC..
- 2. Premir  $\boxed{\overline{\phantom{a}}\phantom{a}}$  SELEC. para Activar.
- 3. A string do número para esse serviço seleccionado é marcada.
- 4. Depois de o número ser marcado, premir $\overline{P}$  para regressar ao modo de repouso.

# <span id="page-50-0"></span>Manter ID

### Regulação

- 1. Premir  $\Box$  MENU, percorrer as opções  $\Box$  até Serviços Rede e premir  $\Box$  SELEC., percorrer as opções  $\binom{n}{y}$  até Manter ID e premir  $\boxed{\overline{\phantom{a}}\phantom{a}}$  SELEC..
- 2. Percorrer as opções  $\begin{bmatrix} \frac{1}{2} \\ 1 \end{bmatrix}$  até Definições e premir  $\begin{bmatrix} \frac{1}{2} \\ 1 \end{bmatrix}$ SELEC..
- 3. Introduzir o número necessário para manter o ID e premir  $\Box$  OK.

### Activar Manter ID

- 1. Premir  $\overline{\phantom{a}}$  MENU, percorrer as opções  $\binom{3}{3}$  até Serviços Rede e premir  $\overline{\phantom{a}}$  SELEC., percorrer as opções  $\sqrt{\frac{a}{r}}$  até Manter ID e premir  $\boxed{\overline{\phantom{a}}\phantom{a}}$  SELEC..
- 2. Premir  $\boxed{\overline{\phantom{a}}\phantom{a}}$  SELEC. para Activar.
- 3. A string do número para esse serviço seleccionado é marcada.
- 4. Depois de o número ser marcado, premir $\Box$ g para regressar ao modo de repouso.

### Desactivar Manter ID

- 1. Premir  $\Box$ MENU, percorrer as opções  $\binom{3}{3}$  até Serviços Rede e premir  $\Box$ SELEC., percorrer as opções  $\begin{bmatrix} \overline{s} \\ s \end{bmatrix}$  até Manter ID e premir  $\boxed{\phantom{s}}$ SELEC..
- 2. Percorrer as opções  $\begin{bmatrix} \overline{a} \\ \overline{c} \end{bmatrix}$  até Desactivar e premir  $\begin{bmatrix} -\overline{c} \\ \overline{c} \end{bmatrix}$ SELEC. para confirmar.
- 3. A string do número para esse serviço seleccionado é marcada.
- 4. Depois de o número ser marcado, premir $\sqrt{2}$  para regressar ao modo de repouso.

<span id="page-51-0"></span>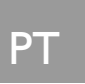

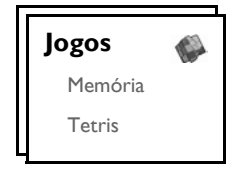

# Memória

Este jogo tem por objectivo encontrar e fazer corresponder diferentes pares de gráficos no mais curto espaço de tempo possível utilizando a memória. Para ganhar, tem de fazer corresponder todos os 8 pares de gráficos numa matriz de 4x4.

### Para iniciar o jogo

- 1. Premir  $\overline{\phantom{a}}$  MENU, proceder  $\binom{3}{2}$  até logos e premir  $\overline{\phantom{a}}$  SELEC. premir  $\overline{\phantom{a}}$  SELEC. para entrar no jogo da Memória.
- 2. É exibido um ecrã de instruções.

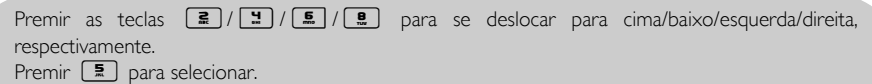

- 3. Premir  $\boxed{\phantom{1}}$  SELEC. ou premir  $\boxed{\phantom{1}}$  para iniciar o jogo.
- 4. Para sair do jogo, premir $\boxed{-}$ .

# Tetris

Pode fazer rodar cada bloco de formato diferente à medida que vai caindo de forma a encaixar na perfeição nos blocos horizontais. Quanto mais blocos agrupar no mesmo nível, maior será a pontuação.

### Para iniciar o jogo

- 1. Premir  $\overline{\phantom{0}}$  MENU, proceder  $\binom{3}{3}$  até logos e premir  $\overline{\phantom{0}}$  SELEC., percorrer as opções  $\binom{3}{3}$  até Tetris e premir  $\Box$  SELEC..
- 2. É exibido um ecrã de instruções.

Premir as teclas  $\boxed{\Xi}/\boxed{1}$  /  $\boxed{\Xi}$  /  $\boxed{\Xi}$  para rodar/deslocar para a esquerda/deslocar para a direita/ deslocar para baixo, respectivamente.

- 3. Premir  $\boxed{\overline{\phantom{a}}\phantom{a}}$  SELEC. para iniciar o jogo.
- 4. Para sair do jogo, premir $\sqrt{-}$ .

# <span id="page-52-0"></span>Atendedor de chamadas (TAM)  $\blacksquare$  PT

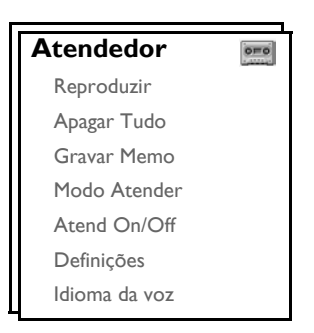

O seu SE635 inclui um atendedor que grava chamadas não atendidas quando está activado.

O atendedor tem capacidade para guardar até 99 mensagens no tempo de gravação máximo de 30 minutos.

As teclas de controlo do atendedor da estação de base do SE635

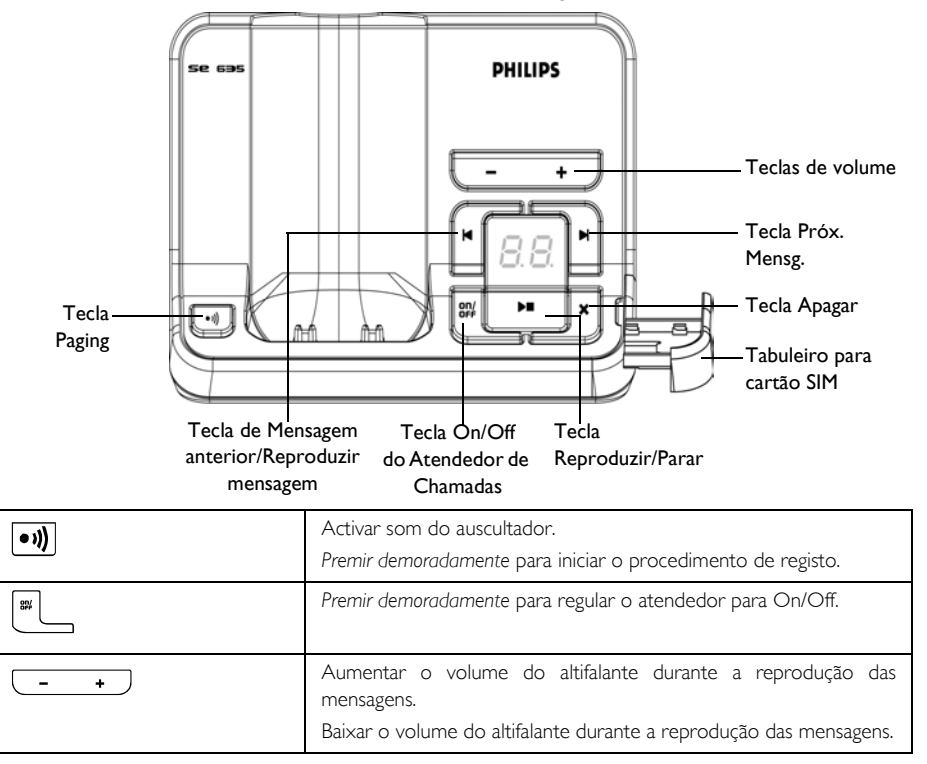

# PT **Atendedor de chamadas (TAM)**

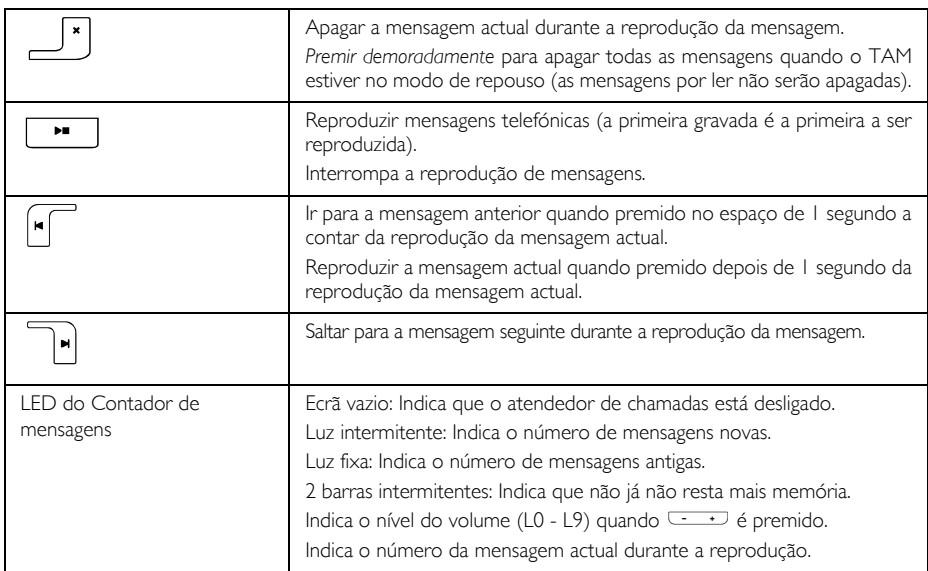

# Reproduzir

### <span id="page-53-0"></span>Reprodução de novas mensagens através do auscultador

- 1. Premir **MENU**, percorrer as opções <sup>[4</sup>] até Atendedor e premir **MELEC.**, premir **MENU**, percorrer as opções <sup>[4</sup>] até Atendedor e premir **MELEC.** para Reproduzir.
- 2. As novas mensagens são reproduzidas através do altifalante. No decorrer da reprodução, pode:

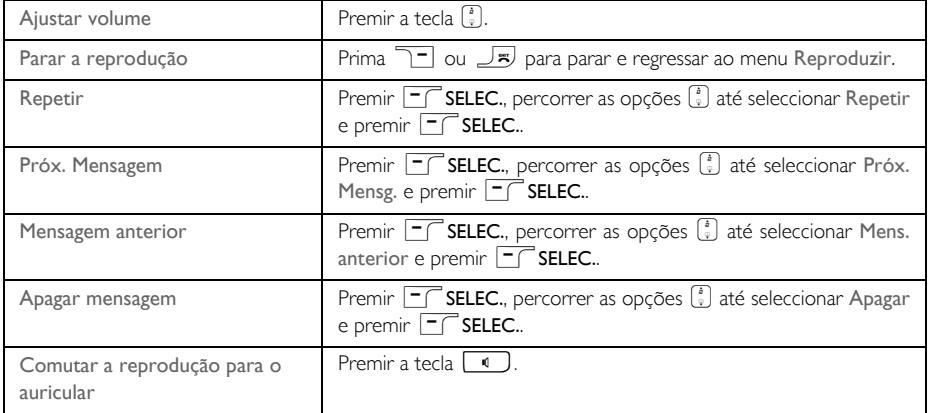

# Atendedor de chamadas (TAM)

**DICA** Pode também reproduzir mensagens premindo a tecla  $\hat{\mathbf{g}}$  no modo de repouso, percorrer as opções  $\binom{3}{2}$  até Atendedor e  $\boxed{5}$  SELEC., e premir  $\boxed{5}$  SELEC. de novo para Reproduzir.

### Reprodução de mensagens antigas através do auscultador

As mensagens antigas só podem ser reproduzidas se não existirem novas mensagens. A primeira mensagem gravada é reproduzida em primeiro lugar e a mensagem seguinte é reproduzida automaticamente até não existirem mais mensagens.

- 1. Premir **T MENU**, percorrer as opções <sup>[3</sup>] até Atendedor e premir **T SELEC**., premir **T SELEC**. até entrar em Reproduzir.
- 2. Premir  $\Box$  OK, a primeira mensagem gravada começa a ser reproduzida até à última mensagem gravada. Durante a reprodução da mensagem, pode premir  $\boxed{\ulcorner \ulcorner \rightharpoondown}$  MENU para seleccionar as opções disponíveis (queira consultar as opções disponíveis em ["Reprodução de novas mensagens através do auscultador" na página 54](#page-53-0)).

# Apagar Tudo

- 1. Premir  $\Gamma$ MENU, proceder  $\binom{2}{3}$  para Atendedor e premir  $\Gamma\Gamma$ SELEC., percorrer as opções  $\binom{3}{3}$  até Apagar Tudo e premir  $\boxed{\phantom{1}^-$  SELEC..
- 2. Premir  $\boxed{\overline{\phantom{a}}\phantom{a}}$  SELEC. de novo para confirmar a eliminação de todas as suas mensagens.

As mensagens por ler não são eliminadas.

# Gravação memo

Pode gravar uma mensagem de lembrete para si ou para outra pessoa que use o atendedor. O atendedor trata uma gravação memo do mesmo modo que trata qualquer mensagem recebida e o indicador de nova mensagem pisca em conformidade

- 1. Premir  $\Gamma$ MENU, proceder  $\binom{2}{3}$  para Atendedor e premir  $\Gamma$ SELEC., percorrer as opcões  $\binom{3}{3}$  até Gravar Memo e premir <sup>-</sup> SELEC..
- 2. Premir  $\Box$  INÍCIO para iniciar a gravação do memo.
- 3. Premir  $\boxed{\overline{\phantom{a}}\phantom{a}}$ STOP para terminar a gravação.

# <span id="page-54-0"></span>Modo do atendedor

- 1. Premir **T MENU**, proceder  $\begin{bmatrix} \frac{1}{2} \\ \frac{1}{2} \end{bmatrix}$  para Atendedor e premir **T SELEC.**, percorrer as opções  $\begin{bmatrix} \frac{1}{2} \\ \frac{1}{2} \end{bmatrix}$  até Modo Atender e premir  $\boxed{\overline{\phantom{C}}\phantom{C}}$  SELEC..
- 2. Existem 2 modos disponíveis do atendedor: Só Atender ou Atender&Grav. O modo actualmente seleccionado é evidenciado.

# $_{\mathsf{PT}}$  Atendedor de chamadas (TAM)

3. Para alterar o modo atender, percorrer as opções  $\binom{3}{3}$  até à selecção feita e premir  $\Box$  SELEC..

Se seleccionar o modo Só Atender, o atendedor de chamadas só apanha uma chamada de entrada depois de um determinado número de toques mas não grava qualquer mensagem. É pedido ao seu correspondente que ligue de volta mais tarde.

Mensagens de saída reguladas (OGM - Set Outgoing Messages)

- 1. Depois de regulado o modo atender, pode optar por regular a sua mensagem de saída como Prédefinido ou Personalizado.
- 2. O modo actualmente seleccionado é evidenciado.
- 3. Para alterá-lo, percorrer as opções  $\begin{bmatrix} a \\ r \end{bmatrix}$  até à selecção feita e premir  $\begin{bmatrix} & \\ & \end{bmatrix}$ SELEC..

Mensagens de saída predefinidas

- 1. Se regular a sua OGM como Prédefinido, pode premir  $\overline{\phantom{0}}$ SELEC, para reproduzir a OGM.
- 2. A OGM predefinida é reproduzida e o ecrã regressa ao menu anterior depois de terminar a reprodução.

#### Mensagens de saída personalizadas

1. Se regular a sua OGM como Personalizado, existem disponíveis as seguintes opções:

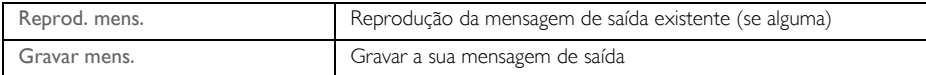

- 2. Para reproduzir a OGM existente, percorrer as opções  $\binom{a}{x}$  até Reprod. mens e premir  $\Box$ SELEC..
- 3. A OGM existente é reproduzida e o ecrã regressa ao menu anterior depois de terminar a reprodução.

No caso da inexistência de uma OGM, o ecrã exibe Vazio, regressando ao menu anterior.

4. Para gravar a sua mensagem de saída, percorrer as opções  $\binom{5}{3}$  até Gravar mens. e premir  $\boxed{\phantom{1}}$ SELEC..

A duração máxima de uma mensagem de saída é de 40 segundos.

5. Premir  $\Box$  INÍCIO para iniciar a gravação e premir  $\Box$  STOP para terminar a gravação. A mensagem gravada é reproduzida e o visor exibe novamente o menu anterior depois de terminar a reprodução.

Quando gravar uma mensagem de saída, esta sobrepõe-se automaticamente à anterior.

# Atendedor de chamadas (TAM)

# Atender On/Off

### Regular o atendedor para On/Off

- 1. Premir  $\Box$  MENU, percorrer as opções  $\binom{3}{2}$  até Atendedor e premir  $\Box$  SELEC., percorrer as opções  $\left[\frac{a}{v}\right]$  até Atend On/Off e premir  $\boxed{\phantom{1}}$  SELEC..
- 2. Percorrer as opções  $\left\lfloor \frac{1}{s} \right\rfloor$  até Ligado ou Desligado e premir  $\left\lfloor \frac{1}{s} \right\rfloor$  SELEC. para confirmar.

# Definições do atendedor

Premir  $\Box$  MENU, percorrer as opções  $\binom{3}{3}$  até Atendedor e premir  $\Box$  SELEC., percorrer as opções  $\left[\frac{a}{v}\right]$  até Definições e premir  $\boxed{\phantom{0}}$  SELEC..

### Atraso do toque

Corresponde ao número de toques antes de o atendedor de chamadas atender e começar a reproduzir as boas-vindas. Pode regular o atendedor para iniciar a reprodução das boas vindas 3 - 8 toques ou Activ. MS. O atraso do toque predefinido é 4.

- 1. Premir  $\Box$  MENU, percorrer as opções  $\binom{n}{x}$  até Atendedor e premir  $\Box$  SELEC., percorrer as opções  $\binom{n}{x}$  até Definições e premir  $\boxed{-}$  SELEC., premir  $\boxed{-}$  SELEC. para entrar em Atraso toque.
- 2. Percorrer as opções  $\begin{bmatrix} 1 \\ 2 \end{bmatrix}$  até à regulação pretendida do atraso do toque (3 8 toques ou Activ. MS) e premir  $\boxed{\overline{\phantom{a}}\phantom{a}}$  SELEC. para confirmar.

O modo Activ. MS poupa-lhe o custo de uma chamada a longa distância na medida em que pode ouvir as suas mensagens à distância. Caso não existam novas mensagens no atendedor, a mensagem de saída começa a ser reproduzida depois de 3 toques. Caso não existam novas mensagens, a mensagem de saída é reproduzida ao fim de 5 toques. Logo, se desejar verificar se existem quaisquer mensagens sem incorrer em encargos, pode desligar a chamada depois do 4.º toque.

### <span id="page-56-0"></span>Acesso por controlo remoto

Esta funcionalidade permite-lhe verificar as suas mensagens ou utilizar o seu atendedor de chamadas, ligando para este e introduzindo um código de acesso remoto num (igual ao código do PIN Original) telefone de marcação por tons.

O acesso por controlo remoto apenas é possível se o código do PIN Original tiver sido alterado [\(ver](#page-45-0) [página 46\)](#page-45-0) e NÃO for o valor predefinido (0000).

### Activar/desactivar o acesso remoto

- 1. Premir  $\Gamma$ MENU, percorrer as opções  $\binom{3}{3}$  até Atendedor e premir  $\Gamma$ SELEC., percorrer as opções  $\begin{bmatrix} \cdot \\ \cdot \end{bmatrix}$  até Definicões e premir  $\begin{bmatrix} -\end{bmatrix}$ SELEC., percorrer as opções  $\begin{bmatrix} \cdot \\ \cdot \end{bmatrix}$  até Acesso remoto e premir  $\Box$ SELEC..
- 2. A opção actualmente seleccionada é evidenciada.
- 3. Percorrer as opções  $\binom{2}{3}$  até Activado ou Desactivado e premir  $\boxed{\phantom{1}}$  SELEC. para confirmar.

O código de acesso remoto destina-se a impedir o acesso não-autorizado do atendedor de chamadas por parte de emissores externos. O código de acesso remoto é o mesmo que o PIN Original do telefone.

# PT **Atendedor de chamadas (TAM)**

Controlar o atendedor a partir de uma chamada externa

- 1. No seu telefone externo, marcar o número de casa. O atendedor de chamadas atende a chamada e inicia a reprodução da mensagem de saudação.
- 2. No prazo de 4 segundos, introduzir o código de acesso remoto (igual ao código do PIN Original) e premir a tecla #. Se o código não estiver correcto, o atendedor de chamadas desligará a chamada imediatamente.
- 3. Se o código de acesso estiver correcto, pode escutar-se um bip longo. Caso não existam novas mensagens, todas as novas mensagens são reproduzidas de imediato e o atendedor pára quando deixarem de existir novas mensagens.

Se não existirem novas mensagens, o atendedor não reproduz quaisquer mensagens.

A tabela que se segue indica como aceder às funções que se seguem durante o procedimento de acesso remoto:

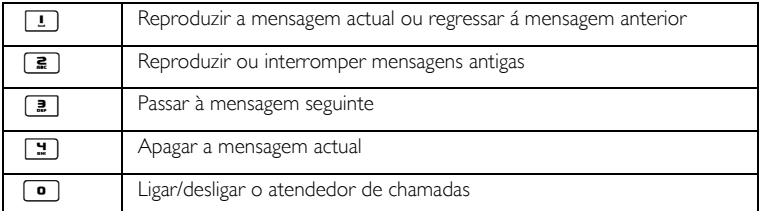

### Controlo de chamadas

### Controlo de chamadas no auscultador

Se o Controlo de Chamadas no Auscultador estiver regulado para Ligado, quando não existir qualquer mensagem de entrada, pode premir **TT MENU** para ouvir a mensagem. Se decidir atender a chamada, premir  $\overline{C}$ , Depois de a chamada ser atendida, a gravação pára automaticamente. Se premir $\overline{C}$ , a chamada é cortada e a gravação ignorada.

Regular o controlo de chamadas no auscultador

- 1. Premir  **MENU**, percorrer as opções  $\begin{bmatrix} \frac{1}{2} \\ 0 \end{bmatrix}$  até Atendedor e premir SELEC., percorrer as opções $\begin{bmatrix} \cdot \cdot \\ \cdot \cdot \end{bmatrix}$  até Definições e premir  $\begin{bmatrix} \cdot \cdot \\ \cdot \cdot \end{bmatrix}$ SELEC., percorrer as opções  $\begin{bmatrix} \cdot \cdot \\ \cdot \cdot \end{bmatrix}$  até Ctr Microtel e premir  $\boxed{\neg \top}$  SELEC..
- 2. A última opção seleccionada é evidenciada.
- 3. Percorrer as opções  $\frac{1}{3}$  até Ligado ou Desligado e premir  $\Box$  SELEC. para confirmar.

No caso de múltiplos auscultadores, apenas 1 auscultador pode accionar o controlo de chamadas no auscultador para cada chamada.

### Controlo de chamadas na base

Se o controlo de chamadas na Base estiver regulado para Ligado, pode ouvir a mensagem de entrada através do altifalante da estação de base. Se premir  $\Box$ , a chamada é cortada e a gravação ignorada.

# Atendedor de chamadas (TAM)

### Regular o controlo de chamadas na base

- 1. Premir  $\Box$  MENU, percorrer as opções  $\frac{1}{s}$  até Atendedor e premir  $\Box$  SELEC., percorrer as opções  $\begin{bmatrix} \cdot \\ \cdot \end{bmatrix}$  até Definicões e premir  $\begin{bmatrix} \cdot \\ \cdot \end{bmatrix}$  SELEC., percorrer as opções  $\begin{bmatrix} \cdot \\ \cdot \end{bmatrix}$  até Controlo base e premir  $\boxed{-}$  SELEC..
- 2. A última opção seleccionada evidenciada.
- 3. Percorrer as opções  $\begin{bmatrix} \overline{s} \\ s \end{bmatrix}$  até Ligado ou Desligado e premir  $\begin{bmatrix} \overline{s} \\ s \end{bmatrix}$  SELEC. para confirmar.

 Por defeito, o controlo de chamadas na unidade da base está activado e o controlo de chamadas no auscultador está desactivado.

# Idioma da voz

Este menu permite-lhe alterar o idioma da OGM predefinida. A disponibilidade deste menu e das opções de idioma disponíveis dependem de país para país.

### Para definir o idioma da voz

- 1. Premir  $\overline{\phantom{0}}$  MENU, percorrer as opções  $\binom{2}{3}$  até Atendedor e premir  $\overline{\phantom{0}}$  SELEC., percorrer as opções  $\begin{bmatrix} \frac{a}{y} \end{bmatrix}$  até Idioma da voz. e premir  $\begin{bmatrix} - \end{bmatrix}$  SELEC..
- 2. O idioma actualmente seleccionado é evidenciado.
- 3. Percorrer as opções  $\left[\frac{a}{n}\right]$  até ao seu idioma favorito e premir  $\left[\frac{a}{n}\right]$  SELEC. para confirmar. É emitido um bip de confirmação e o visor exibe novamente o menu anterior.

# <span id="page-59-0"></span>PT Guia de detecção e resolução dos problemas

# Guia de detecção e resolução dos problemas do telefone

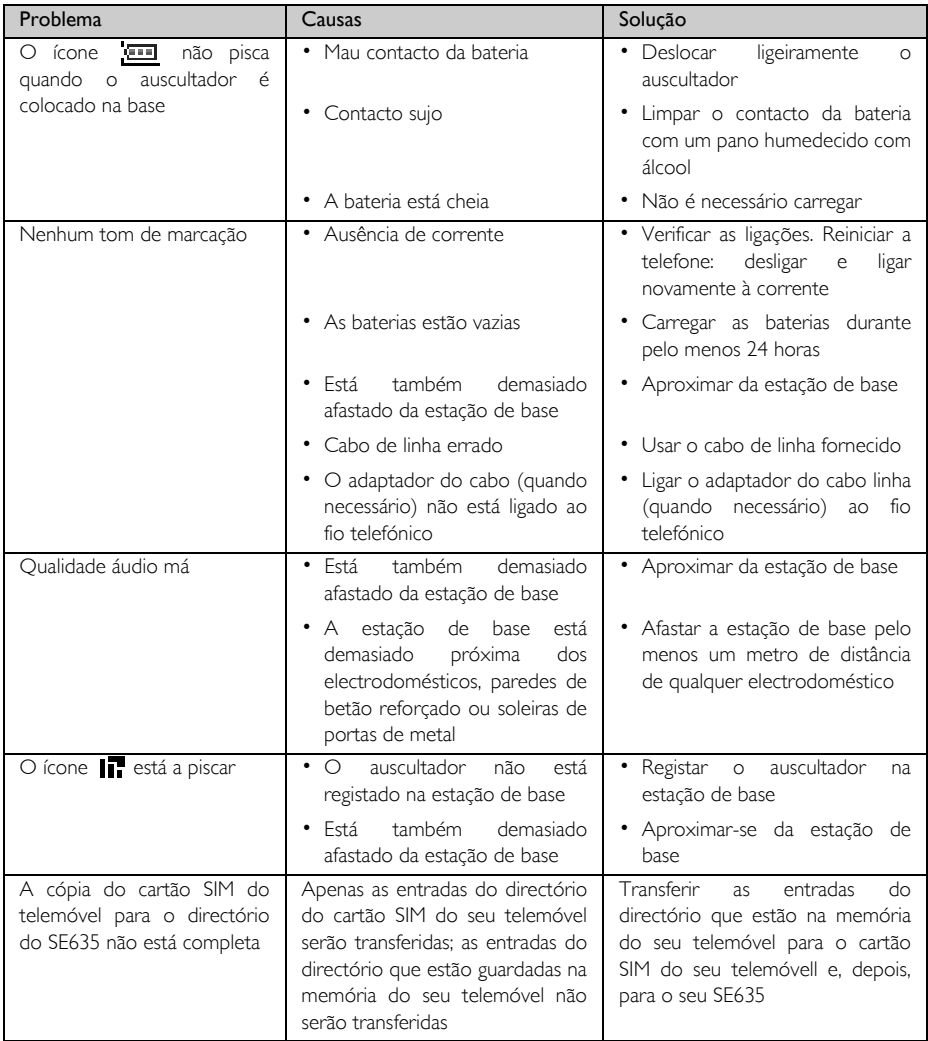

# Guia de detecção e resolução dos problemas <sub>PT</sub>

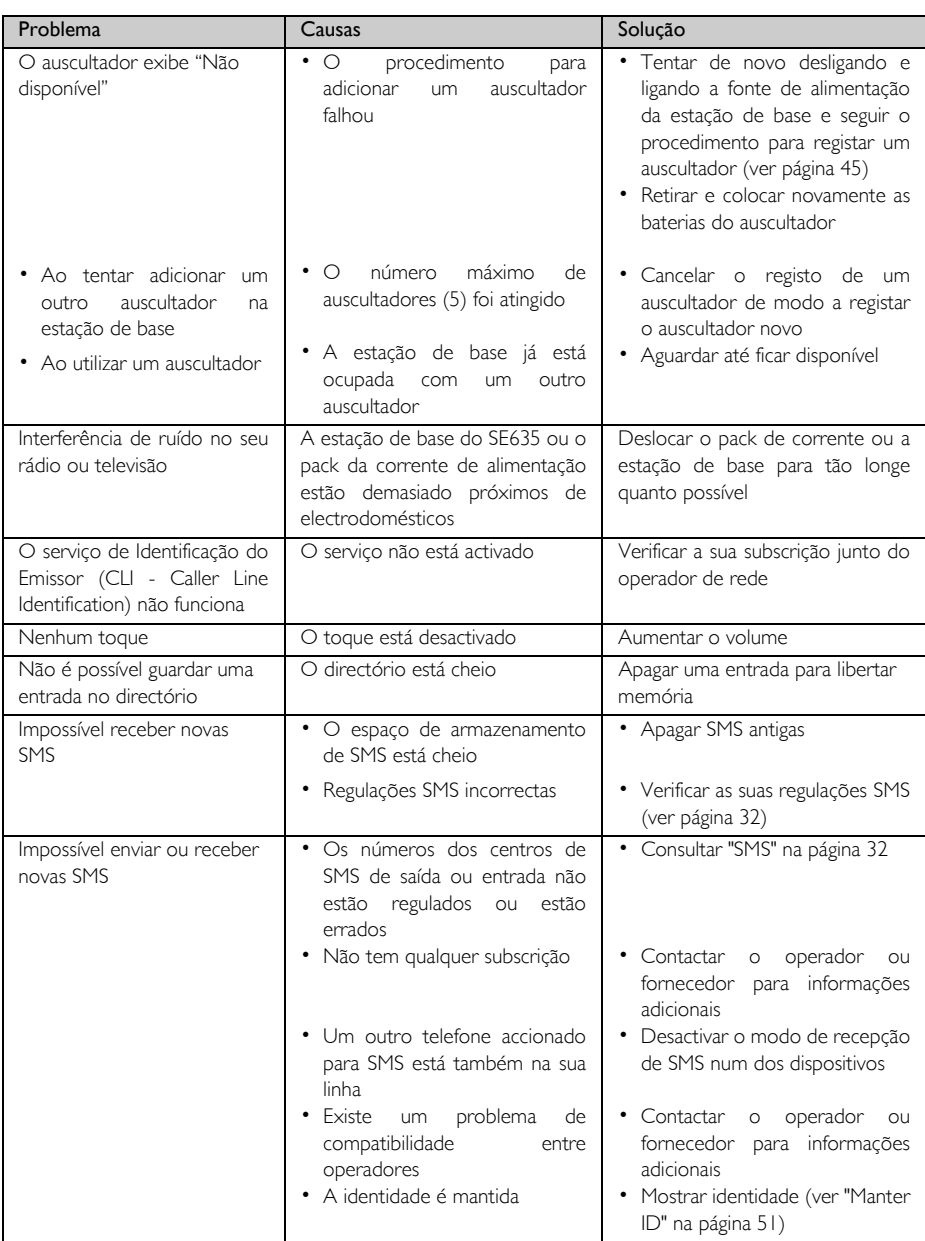

# PT Guia de detecção e resolução dos problemas

# Guia de detecção e resolução dos problemas do atendedor

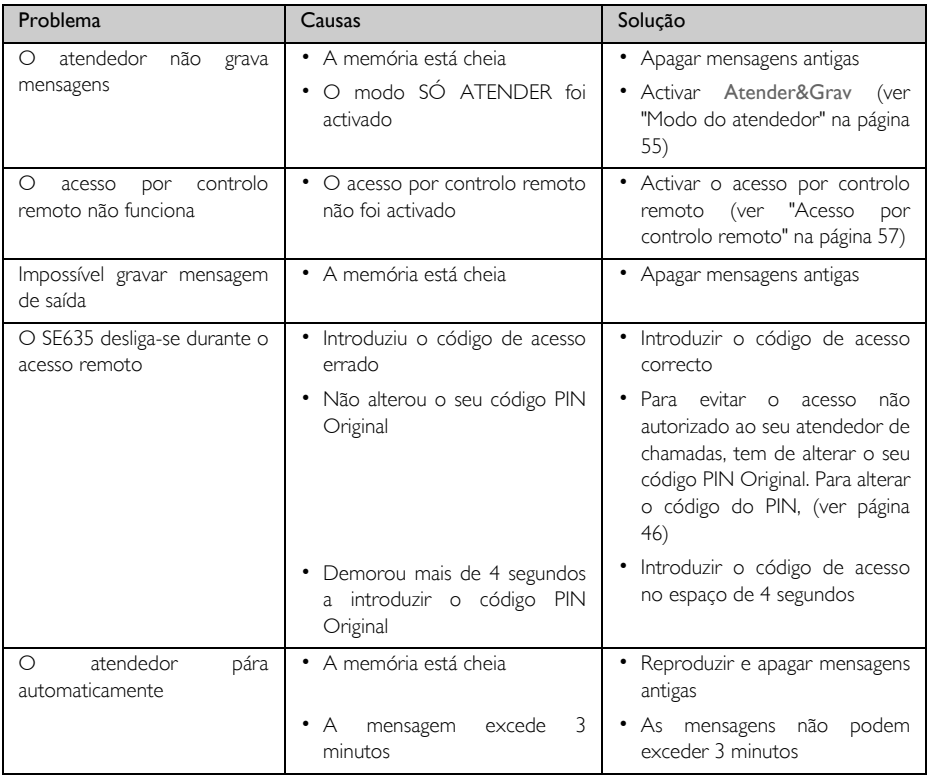

# Informações a pr

# <span id="page-62-0"></span>Campos Eléctricos, Magnéticos e Electromagnéticos ("EMF")

- 1. Muitos dos produtos orientados para o consumidor fabricados e vendidos pela Philips Royal Electronics, tal como sucede com qualquer aparelho electrónico, emitem e recebem sinais electromagnéticos.
- 2. Um dos mais importantes Princípios Empresariais da Philips consiste em tomar todas as precauções necessárias em termos de saúde e segurança ao nível dos nossos produtos, de modo a que estes estejam em conformidade com todos os requisitos legais aplicáveis e respeitem devidamente os padrões EMF aplicáveis aquando do fabrico dos produtos.
- 3. A Philips está empenhada em desenvolver, produzir e comercializar produtos sem efeitos adversos para a saúde.
- 4. A Philips confirma que, em conformidade com as provas científicas actualmente disponíveis, se forem manuseados correctamente e em consonância com o fim a que se destinam, os seus produtos são de utilização segura.
- 5. A Philips desempenha um papel activo no desenvolvimento de normas de segurança e EMF internacionais, A Philips pode assim prever desenvolvimentos futuros em termos de normalização à serem precocemente integrados nos seus produtos.

# **Conformidade**

A Declaração de Conformidade está disponível em www.p4c.philips.com.

Philips Consumer Electronics, BLC P&ACC declara que este SE635x está conforme com os requisitos essenciais e outras disposições da Directiva 1999/5/CE.

# Reciclagem e eliminação

### Instruções de eliminação para produtos antigos

A Directiva WEEE (Waste Electrical and Electronic Equipment: 2002/96/EC) (Resíduos de Equipamento Eléctricos e Electrónicos) tem de ser aplicada de modo a garantir que os produtos são reciclados utilizando as melhores técnicas de tratamento, recuperação e reciclagem disponíveis para garantir a saúde humana e proporcionar a maior protecção possível ao meio ambiente.

O seu produto foi concebido e fabricado com materiais e componentes de alta qualidade, que podem ser reciclados e reutilizados.

Não descartar o seu produto antigo no caixote do lixo doméstico. Deve informar-se acerca dos sistemas locais de recolha separada para os produtos eléctricos e electrónicos marcados com este símbolo:

Usar uma das seguintes opções de eliminação:

- 1. Descartar o produto completo (includo cabos, tomadas e acessórios) nas instalações de recolha indicadas pela Directiva WEEE
- 2. Se adquirir um produto de substituição, devolver o produto antigo, na sua totalidade, ao revendedor. Este tem de aceitá-lo, conforme indicado na Directiva WEEE.

A Philips marcou a embalagem com símbolos padronizados destinados a promover a reciclagem e a eliminação correcta de eventuais resíduos.

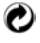

O sistema nacional de recuperação e reciclagem recebeu um contributo financeiro.

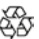

O material da embalagem assinalado é reciclável.

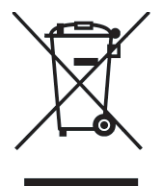

# <span id="page-63-0"></span> $_{\mathsf{PT}}$   $\blacksquare$   $\blacksquare$

### A

Acessórios 5 Activar o som do auscultador 19 Advertência de bateria fraca 14 Alarme 36 Altifalante 19 Anular registo 46 Apagar entradas do registo de chamadas 26 Apagar mensagem SMS 31 Apagar o directório 23 Atendedor 53 Atender Auto 40 Atender em mãos livres 19 Atender uma chamada 15, 19 B

Bloquear teclado 15 Bloquear/desbloquear teclado 15

### C

Caixa de entrada 29 Caixa de rascunhos 31 Caixas SMS 33 Carregar as baterias 13 Centro de SMS predefinido 34 Chamada de bebé 44 Chamada em conferência 21 Chamada em espera 21 Chamadas em curso 19 Conformidade 63 Contraste 39 Copiar o directório do cartão SIM 24 Correio Voz 50

### D

Data e hora 15, 36 Desbloquear teclado 15 Descrição da estação de base 9 Descrição do auscultador 6 Desl. 19 DesligarAuto 40 Directório 18, 22 E

Editar directório 23 Editar mensagem de rascunho 32 Efectuar uma chamada 15, 17 Encaminhar 49 Encaminhar mensagem SMS 30 Enviar SMS 28 Escrever SMS 28

### F

Flash Hora 42 Funcionalidades principais 9 G

Guardar lista de remarcação 27 Guardar um contacto 22

#### I

Identificação do Emissor 21 Idioma 40 Instalação das baterias 13 Intercomunicação 20 Interferência de ruído 61 Introduzir texto e números 16  $\mathbf{L}$ 

LED de Eventos 16 Ligar a Estação de Base 12 Ligar/desligar o auscultador 15 Lista de remarcação 18, 26 Luz de fundo 16

#### M

Manter ID 51 Marcação directa 18 Melodia de grupo 38 Melodia do toque 37 Memória 52 Memória de acesso directo 24 Modo Intrusão 48 Modo de Marcação 43 Modo de repouso 15, 16 Modo de vigilância do bebé 41 Modo do Altifalante 19 Mute 19

### N

Navegação nos menus 11 Nome do auscultador 39 Nível da bateria 14 Número de entrada 34 Número de saída 34

### $\Omega$

Operações básicas 12 Outros serviços em rede 51

### P

PIN Original 46 Paging 15 Personalizar 37 Predefinições 17 Prefixo auto 47 Protector do ecrã 39 Pré-marcação 18

### R

Recepção de SMS 32 Reciclagem e eliminação 63 Registo 45 Registo de chamadas 18, 26 Regulação País 48 Regulações das SMS 32 Reiniciar Unidade 47 Relóg/Alarme 36 Responder 50 Responder a uma mensagem SMS 30

### S

SMS 28 Seleccionar base 46 Sem cobertura de rede 14 Som das teclas 38 T Teclas do auscultador 7 Tempo de conversação 14

#### Tempo no modo de repouso 14 Terminar uma chamada 15, 19 Tetris 52 Tom da SMS 38 Tom do alarme 36 Tons do Auscultador 37 Transferir directório 25 Transferir uma chamada externa 20

### $\mathbf{v}$

Vida útil e alcance das baterias 14 Volume do altifalante 20 Volume do auricular 19 Volume do toque 37

### W

Wallpaper 39 Z

Ícones e símbolos 8

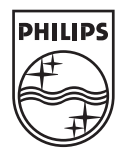

Specifications are subject to change without notice. Trademarks are the property of Koninklijke Philips Electronics N.V. or their respective owners.<br>2006 © Koninklijke Philips Electronics N.V. All rights reserved.

www.philips.com

3111 285 26792

 $C \in$